## Schnittstellenbeschreibung und Befehlssatz

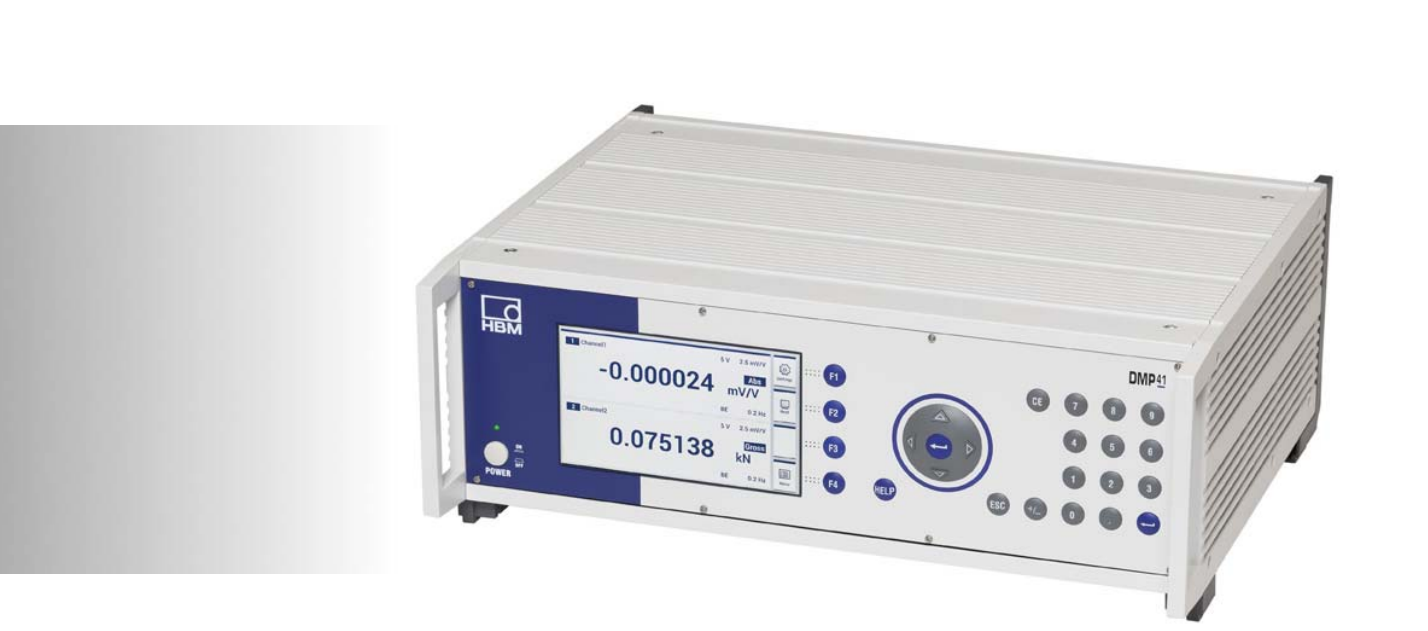

Deutsch

# **DMP41** Digitales Präzisionsmessgerät

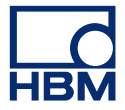

Hottinger Baldwin Messtechnik GmbH Im Tiefen See 45 D-64293 Darmstadt Tel. +49 6151 803-0 Fax +49 6151 803-9100 info@hbm.com www.hbm.com

Mat.: DVS: A03462\_04\_G00\_00 HBM: public 03.2020

 $@$  Hottinger Baldwin Messtechnik GmbH.

Änderungen vorbehalten. Alle Angaben beschreiben unsere Produkte in allgemeiner Form. Sie stellen keine Beschaffenheits- oder Haltbarkeitsgarantie dar.

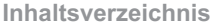

## [Inhaltsverzeichnis](#page-10-0)

 $\sum_{\text{MBM}}$ 

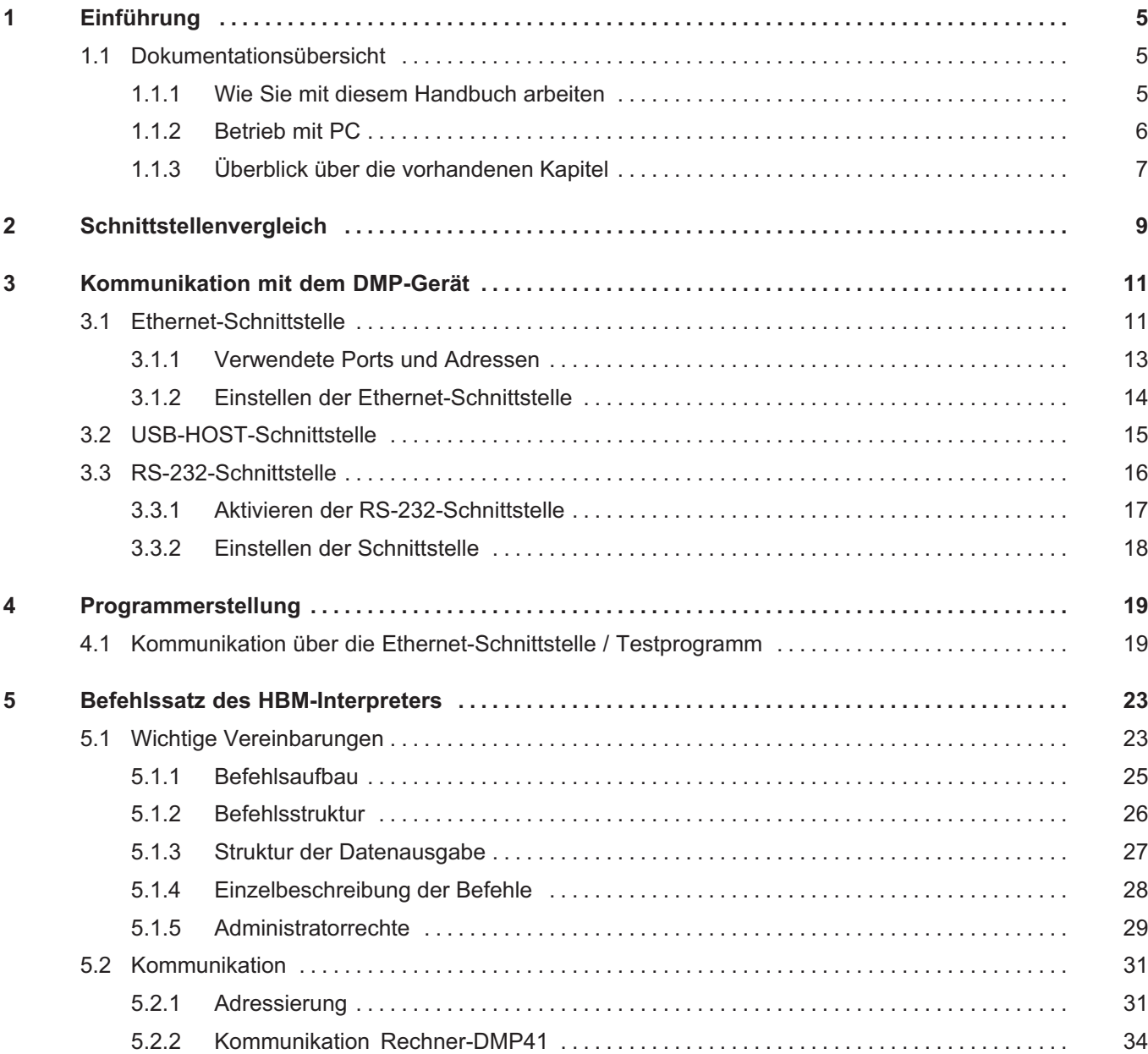

## $\sum_{H \in \mathbf{M}}$

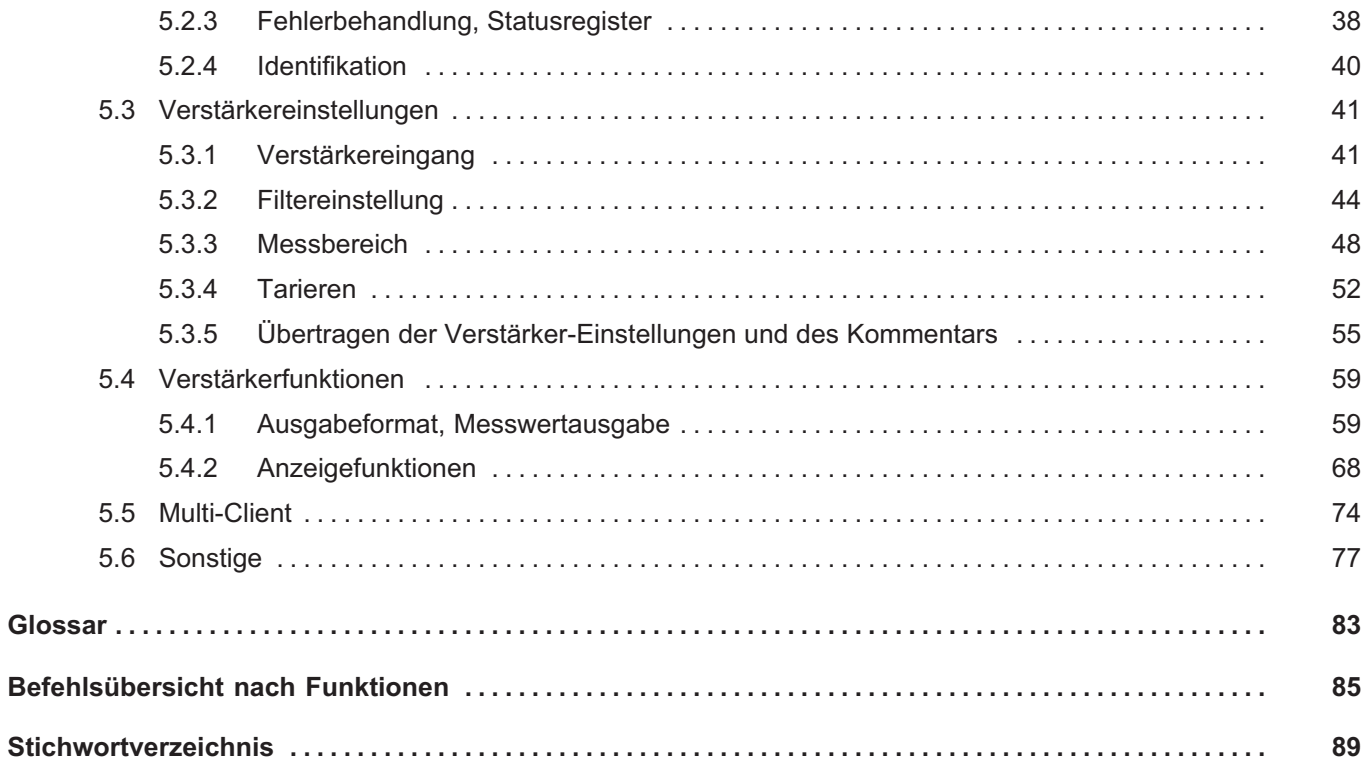

## 1 Einführung

 $\sum_{n=1}^{\infty}$ 

## 1.1 Dokumentationsübersicht

Die gesamte Produktdokumentation des Präzisions‐Messgerätes DMP41 (DMP41-T2; DMP41-T6) umfasst folgende Druckschriften:

- Die Bedienungsanleitung 'Digitales Präzisionsmessgerät DMP41-T2, DMP41-T6' (A3463) erklärt Ihnen das manuelle Bedienen des Gerätes
- Die Bedienungsanleitung Digitales Präzisionsmessgerät DMP41 Schnittstellenbeschreibung und Befehlssatz (A3462) zeigt Ihnen das Programmieren und Messen über Terminal oder Rechner, inklusive aller Befehle des HBM‐Interpreters

#### T **Wichtig**

Sie befinden sich hier in der Bedienungsanleitung 'Schnittstellenbeschreibung und Befehlssatz' .

Für den Betrieb als 'Stand‐alone‐Gerät' nutzen Sie bitte die allgemeine Bedienungsanleitung 'Digitales Präzisionsmessgerät DMP41-T2, DMP41-T6' (A3463)

## 1.1.1 Wie Sie mit diesem Handbuch arbeiten

Bevor Sie das Gerät in Betrieb nehmen beachten Sie folgenden Hinweis:

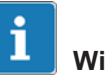

## **Wichtig**

Beachten Sie bitte die Sicherheitshinweise in der Digitales Präzisionsgerät DMP41 (Dokumentnummer A3463).

Dieses Handbuch -Betrieb mit Rechner oder Terminal - soll Ihnen helfen, das DMP‐Gerät rasch über einen Rechner bedienen zu können. Es ist gleichermaßen geeignet für Einsteiger ohne Erfahrung in der PC‐Welt, wie für Fortgeschrittene mit Rechnererfahrung.

<span id="page-5-0"></span>Es stehen Ihnen mehrere Orientierungshilfen zur Verfügung:

- Das Inhaltsverzeichnis zu Beginn des Handbuches gibt Ihnen einen Überblick.
- In der Kopfzeile erkennen Sie, in welchem Kapitel bzw. Unterkapitel Sie gerade lesen.
- Wenn Sie einzelne Befehle suchen, greifen Sie am Stichwortverzeichnis am Ende der Dokumentation zurück.
- Das Stichwortverzeichnis enthält, zusätzlich zu den Befehlen, Begriffe aus der Dokumentation mit Hilfe derer Sie sich schnell orientieren können.

## 1.1.2 Betrieb mit PC

In diesem Handbuch wird der Betrieb Ihres HBM‐Gerätes mit einem Rechner erläutert.

 Sie können alle Geräteeinstellungen durch Senden einer entsprechenden Befehlsfolge vom Rechner aus vornehmen. Mit einem Rechner und den entsprechenden Programmen ist eine Automatisierung von wiederkehrenden Messabläufen möglich.

Um die von den verschiedenen Geräten (Rechner, Plotter, Drucker, Messgeräte etc.) abgegebenen oder gewünschten Signale einander anzupassen, müssen die Geräte über Schnittstellen (Interface) miteinander verbunden werden.

Damit Geräte verschiedener Hersteller verwendet werden können, sind Schnittstellen genormt bzw. standardisiert.

Das DMP‐Gerät können Sie über folgende genormte Schnittstellen betreiben:

- $\bullet$ Ethernet‐Schnittstelle
- $\bullet$ USB‐Port für RS232

Administratorrechte werden für alle messungsrelevanten Einstellungen gebraucht (siehe auch Seite [29](#page-28-0))

Administratorrechte hat:

- Wer ein Passwort eingegeben hat
- $\bullet$ Wer direkt (Stand alone) am DMP41 arbeitet (Default)

### 1.1.3 Überblick über die vorhandenen Kapitel

#### Kapitel 1

#### Einführung

Allgemeine Hinweise für den Gebrauch dieses Handbuches. Eine Dokumentationsübersicht zeigt Ihnen, welche Unterlagen insgesamt zum DMP‐ Gerät gehören.

#### Kapitel 2

#### Schnittstellen Ethernet, RS‐232‐C

Hier erfahren Sie, welche Schnittstellen im DMP‐Gerät eingebaut sind und lernen ihre wesentlichen Unterschiede kennen.

#### Kapitel 3

#### Kommunikation mit dem DMP‐Gerät

Sie erfahren, wie Sie die verschiedenen Schnittstellen aktivieren können und wie Sie das DMP‐Gerät mit Ihrem Rechner verbinden müssen.

#### Kapitel 4

#### Programmerstellung

Für das Erstellen eigener Programme finden Sie hier Routinen zum Programmieren von Schnittstellen.

#### Kapitel 5

#### Befehlssatz des HBM‐Interpreters

Wichtige Vereinbarungen über Befehlsaufbau, Befehlsstruktur und die Schreibweise der Befehle sind vorangestellt. Der komplette Befehlssatz des HBM‐Interpreters vervollständigt dieses Kapitel.

#### Glossar

Das Glossar beschreibt als 'Lexikon' die wichtigsten in diesem Handbuch verwendeten Fachbegriffe.

#### Befehlsübersicht nach Funktionen

Diese Befehlsübersicht ist eine nach Funktionen geordnete Liste der Befehle.

#### **Stichwortverzeichnis**

 $\Omega_{\text{H}M}$ 

## 2 Schnittstellenvergleich

**HRA** 

Das DMP41 verfügt über vier verschiedene Schnittstellen:

- Ethernet
- $\bullet$ USB‐Host
- RS232 (externer Adapter auf USB‐Host)

Das Gerät kann gleichzeitig über jede Schnittstelle betrieben werden, aber zeitgleich nur über eine Verbindung parametriert werden.

Der HBM-Interpreter "übersetzt" den von einer Schnittstelle empfangenen Befehl und die dazugehörenden Zeichenfolgen in einen dem DMP41 verständlichen Code.

Aufrufen können Sie den Interpreter über die oben genannten Schnittstellen.

Alle HBM-Interpreter-Befehle sind in Kapitel [5](#page-22-0) "[Befehlssatz des HBM-Interpreters"](#page-22-0) dargestellt.

Es soll Ihnen hier die Entscheidung für eine dieser Schnittstellen erleichtert werden. Wie die Schnittstellen arbeiten, finden Sie im entsprechenden Kapitel.

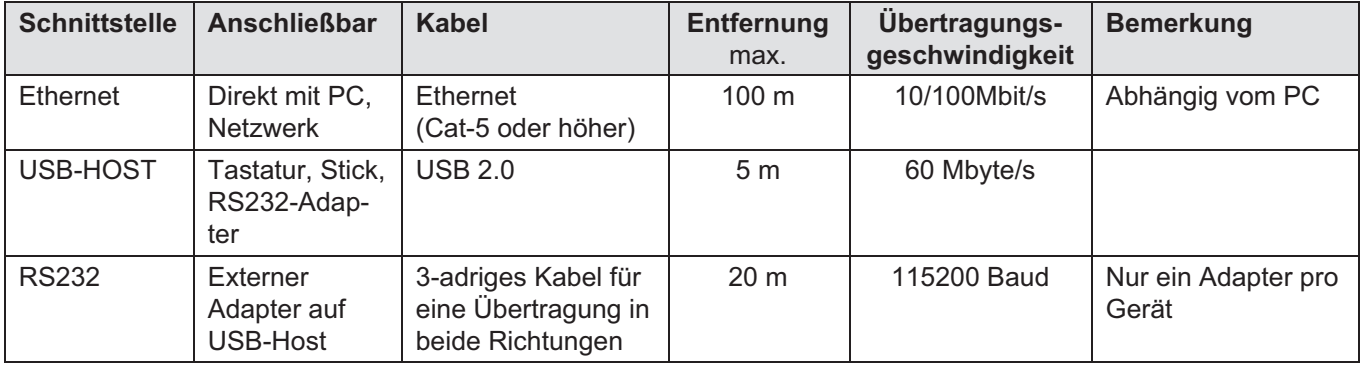

## 3 Kommunikation mit dem DMP-Gerät

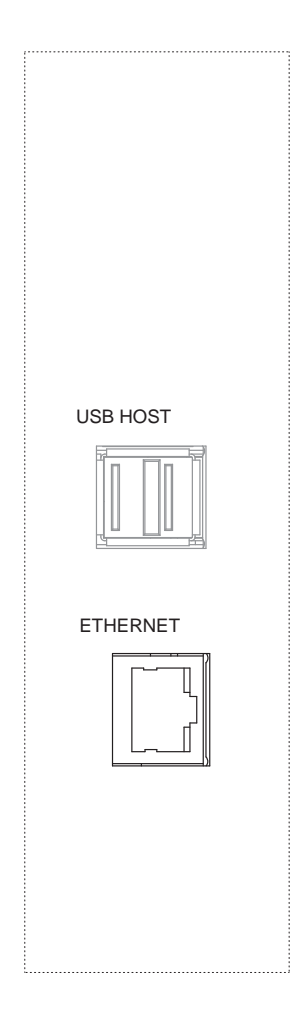

<span id="page-10-0"></span>**LR** 

## 3.1 Ethernet‐Schnittstelle

Über den Ethernet‐Anschluss (RJ45‐Buchse) kann das DMP41 in ein Ethernet‐Netzwerk und damit direkt an die TCP/IP-Welt eingebunden werden. Dadurch wird das Visualisieren und Bedienen vor Ort, aber auch an jedem beliebigen Punkt der Welt - mit entsprechenden Sicherheitseinrichtungen möglich.

Das Internetprotokoll IP übernimmt die richtige Adressierung und Zustellung der Datenpakete, während das darauf aufsetzende Transport-Control-Protocol TCP für den Transport und die Sicherung der Daten zuständig ist.

Das Ethernet‐Netzwerk unterstützt Geschwindigkeiten von 10 Mbit/s und 100 Mbit/s, sowie Halb‐ und Vollduplex‐Modus. Der Übertragungsmodus und die Geschwindigkeit werden automatisch an das bestehende Netzwerk angepasst.

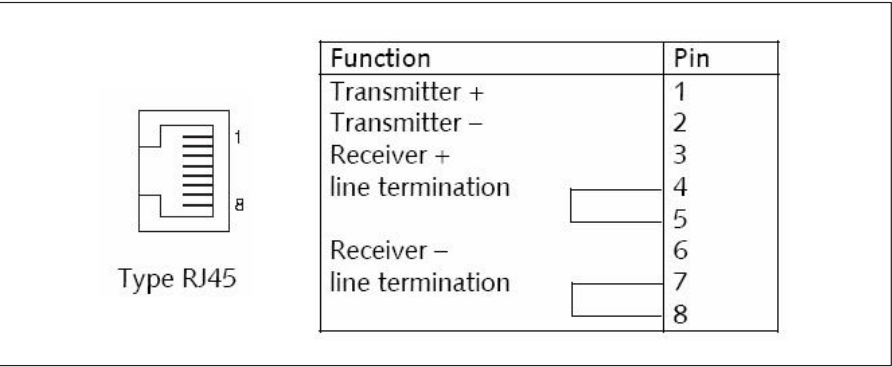

#### Kabel

Verwenden Sie ausschließlich Kabel der Kategorie 5 (Cat-5) oder höher. Damit lassen sich Leitungslängen von 100 m erzielen. Bei Betrieb mehrerer Geräte in einem Ethernet‐Netzwerk empfehlen wir den Einsatz eines industrietauglichen Ethernet‐Switches.

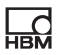

#### Parametrierung

Jedes DMP41 hat eine individuelle MAC‐Adresse. Dieser wird eine logische IP‐Adresse zugeordnet.

Die IP‐Adresse besteht aus 32 Bit langen Binärzeichen (4 Byte), die zur besseren Lesbarkeit in vier, durch einen Punkt getrennte Dezimalzahlen (Oktette) angegeben werden (z.B. 192.156.168.10).

Beim DMP41 kann die IP‐Adresse automatisch (Defaulteinstellung) vergeben werden (DHCP) oder über die Tastatur am Gerät eingestellt werden.

#### Standardadressen

Nach Auswahl von Start -> Ausführen im Windows‐Startmenü und der Eingabe von "CMD" kann im DOS-Fenster die Kommunikation des angeschlossenen Gerätes mit "Ping IP" getestet werden.

Soll das DMP41 in einem übergreifenden Netzwerksegment betrieben und über Ethernet auf das Gerät zugegriffen werden, muss eine Gatewayadresse eingestellt werden.

Die Gatewayadresse wird benötigt, damit über Router im Netzwerk ein Zugriff von außerhalb z.B. Internet möglich wird.

Für diesen Fernzugriff muss jedoch eine etwa vorhandene Firewall, oder ein gemanagter Switch im Netzwerk so eingestellt werden, dass der Zugriff erlaubt wird (siehe Kapitel [3.1.1](#page-12-0)).

Kontaktieren Sie dazu auch ggf. den zuständigen Netzwerkadministrator.

#### Hinweise zum Betrieb in einem Ethernet‐Netzwerk

Um Netzwerkprobleme zu vermeiden, sollten Sie vor dem Anschluss an ein Ethernet‐Netzwerk folgende Punkte überprüfen:

- $\bullet$  Sind die Adressen der angeschlossenen Geräte eindeutig, d.h., gibt es keine doppelten IP‐Adressen?
- Besitzt das Netzwerk genügend Reserven für die Übertragung der geplanten Daten oder könnte dadurch die Netzwerklast zu hoch werden?
- Gibt es Teilnehmer, die durch Broadcasts, d.h. Daten, die an alle Teilnehmer geschickt werden, das Netzwerk belasten?

Um eine Störung des Messbetriebes durch andere Netzwerkteilnehmer zu vermeiden, können Sie die Geräte auch in einem separaten Netzwerk betreiben, das von Ihrem Firmennetzwerk getrennt ist.

Bei Betrieb mehrerer Geräte in einem Ethernet‐Netzwerk empfehlen wir den Einsatz eines industrietauglichen Ethernet-Switches.

Um eine möglichst weitgehende Trennung zwischen dem Netzwerk mit den Messgeräten und dem restlichen Firmennetz zu erreichen, können Sie auch einen Router verwenden, der die beiden Netze trennt und nur bei Bedarf die Nachrichten zwischen den beiden Netzwerken übermittelt.

#### 3.1.1 Verwendete Ports und Adressen

#### TCP‐Server auf DMP41

IP : wie eingestellt, bzw. DHCP = Default

Port: 1234

#### Multicast‐Server für Gerätescan

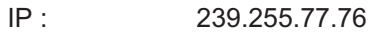

Port : 31416

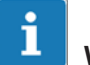

## **Wichtig**

Um auf die Server zugreifen zu können müssen die Ports freigegeben sein (Firewall).

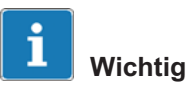

Kabelverbindung bei Ethernet‐Schnittstelle!

Wenn das Schnittstellenkabel dieser Schnittstellen nicht gesteckt ist, kann keine IP‐Adresse eingestellt werden.

 Stellen Sie sicher, dass die Schnittstellenkabel für die Ethernet Schnittstelle vor dem Einrichten des DMP41 immer gesteckt sind.

<span id="page-12-0"></span>匙

#### <span id="page-13-0"></span>3.1.2 Einstellen der Ethernet‐Schnittstelle

Wenn die Ethernet‐Schnittstelle auf DHCP (Dynamic Host Configuration Protocol) eingestellt ist, werden in den Adressfeldern die dem DMP41 vom DHCP‐Server zugewiesenen Adressen angezeigt.

Es ist ebenso möglich, direkt am DMP41 feste Adressen einzustellen

(IP‐Adresse, Network Maske, Gateway, DHCP).

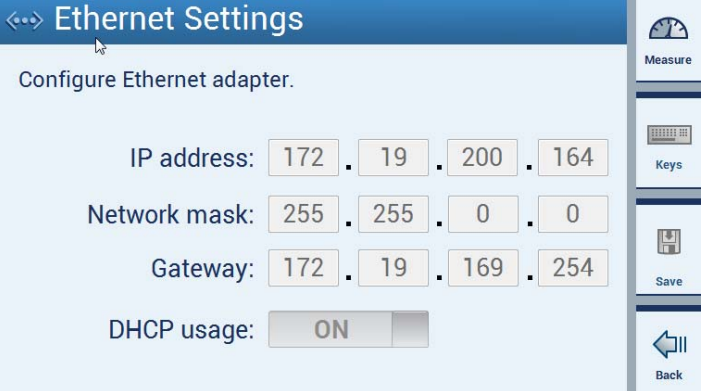

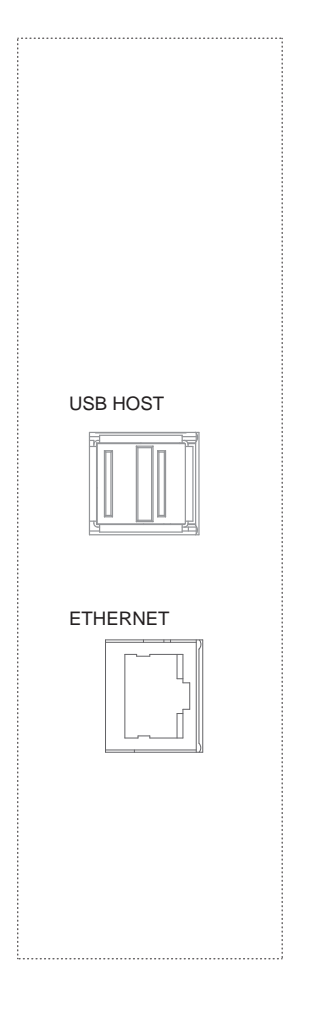

<span id="page-14-0"></span> $\sum_{\text{HBM}}$ 

## 3.2 USB‐HOST-Schnittstelle

Das DMP41 ermöglicht den Anschluss an zwei USB-HOST-Schnittstellen.

Ein USB-Device (z.B. Tastatur) wird immer an einen USB-HOST (Controller) angeschlossen.

Über die USB‐HOST‐Buchse kann das DMP41 verbunden werden mit

- einem USB-Stick
- einer Tastatur
- einem RS232-Adapter

<span id="page-15-0"></span>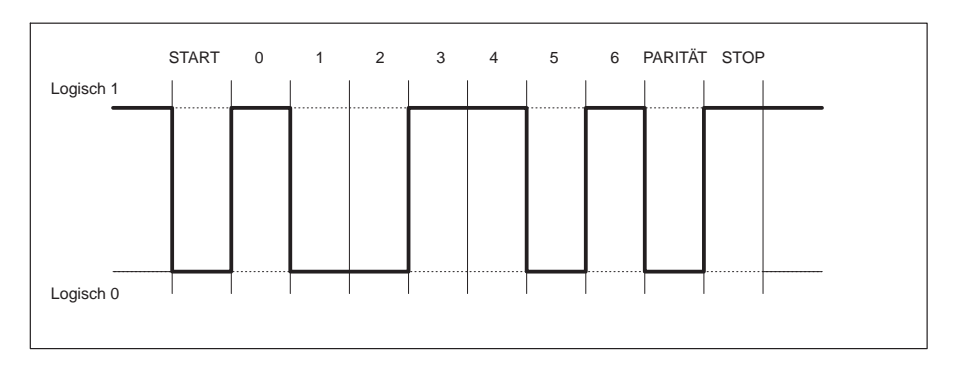

## 3.3 RS‐232‐Schnittstelle

Leitungspegel des Zeichens Y bei negativer Logik

Vor jedes Zeichen (Daten‐Byte) wird ein START‐Bit gesetzt. Anschließend folgen die Daten‐Bits und ein STOP‐Bit. Da die Daten nacheinander übertragen werden, muss die Sendegeschwindigkeit mit der Empfangsgeschwindigkeit übereinstimmen.

Die Anzahl der Bits pro Sekunde nennt man Baudrate. Die exakte Baudrate des Empfängers wird bei jedem übertragenen Byte mit dem START‐Bit synchronisiert. Anschließend folgen die Daten‐Bits, die alle die gleiche Länge besitzen. Nach Erreichen des STOP‐Bits geht der Empfänger in Wartestellung, bis er vom nächsten START‐Bit reaktiviert wird.

### Kenndaten (Defaulteinstellungen) der seriellen Schnittstellen

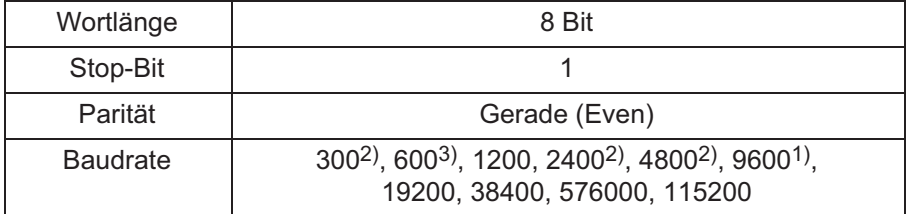

1) Werkseinstellung

2) nur mit Befehl BDR einzustellen

Baudrate, Parity und Stop‐Bits können im Einstellmenü oder per Befehl eingestellt werden.

#### 3.3.1 Aktivieren der RS‐232‐Schnittstelle

Der HBM-Interpreter wird durch folgende Steuerzeichen aktiviert:

- CTRL B (STX) Rechnerbetrieb
- $\bullet$ CTRL R (DC2) - Rechnerbetrieb

Durch die Eingabe eines dieser Steuerzeichen geht das Gerät in den Fernbedienungszustand "Computer Control" und kann bis auf die Anzeigefunktionen des Displays zwar weiter bedient aber nichts mehr eingestellt werden werden.

Bei der RS‐232‐C‐Schnittstelle wird jede erzeugte Information sofort ausgegeben, wenn sie vollständig im Ausgabepuffer steht.

Sie können den Fernbedienungszustand durch folgende Befehle deaktivieren:

DCL oder CTRL A (SOH) oder durch die Befehle RES und RST

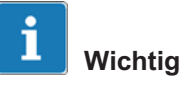

Eine RS232‐Schnittstelle kann mit dem DMP41 nur über einen Umsetzer (USB -> RS232) betrieben werden.

Ein USB-RS232‐Umsetzer ist im Lieferumfang des DMP41 enthalten (1-KAB297).

**UEL** 

<span id="page-17-0"></span>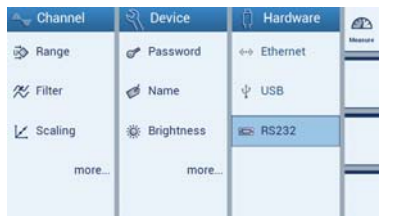

### 3.3.2 Einstellen der Schnittstelle

Über das Menü (Hardware -> RS232) oder den Befehl (BDR) können Sie

- die Baudrate,
- die Parität und
- die Anzahl der Stoppbits

einstellen.

#### Baudraten

300, 600, 1200, 2400, 4800, 9600 1), 19200, 38400, 57600, 115200

#### Parität

Gerade 1), Ungerade, Keine

#### **Stopbit**

 $1<sup>1</sup>$ , 2

1) Werkseinstellung

## 4 Programmerstellung

<span id="page-18-0"></span>**HRA** 

## 4.1 Kommunikation über die Ethernet‐Schnittstelle / Testprogramm

Um Ihnen den Einstieg in die Programmerstellung zu erleichtern, finden Sie hier eine Routine zur Programmierung des DMP41 über Ethernet‐Schnittstelle.

Das entsprechende Demoprogramm befindet sich auf der mitgelieferten System-CD unter "DMP41Demo".

Um das Demoprogramm nutzen zu können benötigen Sie noch das kostenlose Programm "Microsoft Visual Studio Express"<sup>1)</sup>.

- ► Verbinden Sie DMP41 und PC und schalten Sie beide ein
- ► Installieren Sie "Microsoft Visual Studio Express"
- ► Öffnen Sie das Programm DMP41Demo.sln auf der System‐CD
- ► Drücken Sie "RUN"

Der Bildschirmdarstellung des Demoprogrammes erscheint.

<sup>1)</sup> Visual Studio<sup>®</sup> ist eine eingetragene Marke und patentierte Technologie, lizensiert durch die Firma Microsoft.

#### Benutzerinterface DMP41Demo :

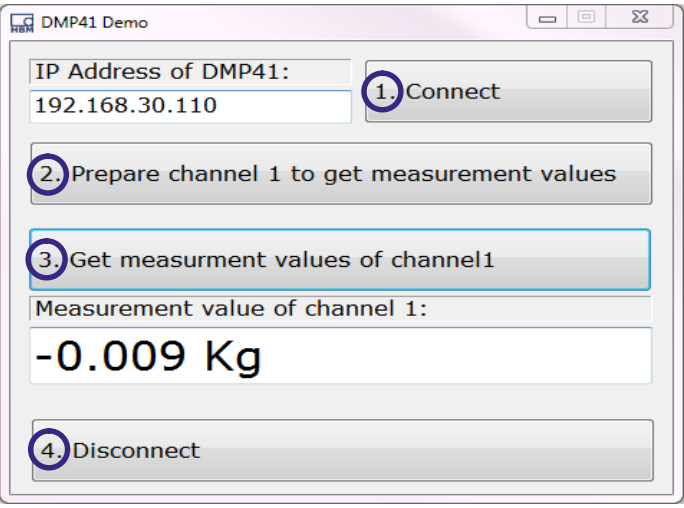

- ► Geben Sie die IP-Adresse Ihres DMP41 ein
- ► Klicken Sie nacheinander von  $\mathbf{\textcircled{1}}$  bis  $\mathbf{\textcircled{4}}$

Mit einem Doppelclick springen Sie an die entsprechende Stelle (1-4) im Programm (siehe folgende Seite).

#### Auszug aus dem Beispielprogramm

#### Verbindung mit DMP41 via TCP

#### namespace DMPDemo

public partial class Form1 : Form TCPClient myTCPClient; public Form1() InitializeComponent();

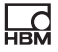

```
Einzelmesswert‐Erfassung mit dem DMP41
```

```
private void ConnectBt Click(object sender, EventArgs e) 1
myTCPClient = new TCPClient(this.IPAddressTB.Text, 1234); //
                                           Verbindung mit DMP41 herstellen (über ein‐
                                           gegebene IP‐Adresse und Default‐Port 1234)
private void PrepareBt_Click(object sender, EventArgs e) 2
myTCPClient.WriteLine("RAR1234"); // Administratorrechte anfordern (um
                                           Einstellungen ändern zu dürfen; Default‐
                                           passwort="1234")
myTCPClient.WriteLine("SRB1");// Befehls-Quittierung ein
myTCPClient.WriteLine("CHS1");// Verstärker 1 selektieren
myTCPClient.WriteLine("ASA2,1");// Speisespannung und Messbereich setzen
myTCPClient.WriteLine("ASS2");// Aufnehmersignal = Messen
myTCPClient.WriteLine("AFS1");// Filter 1 anwählen
myTCPClient.WriteLine("ASF1,6,1");// Filter-Grenzfrequenz einstellen
myTCPClient.WriteLine("CMR2");// skaliertes Signal anwählen
myTCPClient.WriteLine("ENU2,\"KG\"");// Maßeinheit setzen
myTCPClient.WriteLine("LTB2, 0, 0, 2, 500");// Messwert-Skalierung setzen
myTCPClient.WriteLine("IAD2,,3,1");// Nachkommastellen und Schrittweite für
                                           Skalierung setzen
myTCPClient.WriteLine("COF1");// Messwert-Ausgabe-Format festlegen
private void GetMeasvalsBt_Click(object sender, EventArgs e) 3
MeasvalTb.Text = myTCPClient.WriteLine("MSV?2")+" Kg";//
                                           Messwert Netto lesen und in Textbox ausgeben
private void DisconnectBt_Click(object sender, EventArgs e 4
myTCPClient.Close()
                             Sinngemäß können Sie nach diesem Beispiel auch andere Aufgaben pro-
                             grammieren.
                             Literaturhinweis
                             Tom Archer, Andrew Whitechapel
```
Inside C# Objektorientiertes Programmieren mit C# und dem .NET Framework Microsoft Press, ISBN: 3-86063-669-3

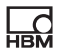

## 5 Befehlssatz des HBM-Interpreters

## 5.1 Wichtige Vereinbarungen

Diese Vereinbarungen und allgemeinen Hinweise erleichtern Ihnen das Arbeiten mit den Befehlen des HBM‐Interpreters.

#### **Schreibweise**

Alle Befehle können Sie in Klein‐ oder Großbuchstaben eingeben.

#### Befehlskürzel

 Die Befehlskürzel bestehen aus 3 Zeichen und je nach Befehl einer Liste von Parametern, die durch Kommata voneinander getrennt werden.  $z.B.$  CHS  $3(x)$ 

#### Leerzeichen

 Vorangestellte und nachfolgende Leerzeichen (Blanks) bei Parametern werden ignoriert.

#### Befehlsarten: - Einstellbefehle - Abfragebefehle

- Die Einstell‐ und Abfragebefehle wirken auf alle ausgewählten (aktiven) Kanäle (siehe hierzu CHS‐Befehl).
- Abfragebefehle sie dienen dem Auslesen von Informationen sind mit einem angefügten Fragezeichen (?) gekennzeichnet. z.B. IDN?

#### Antworten

 Die in den Beispielen angegebenen Antworten des Gerätes sind kursiv dargestellt.

Die Antworten sind nur für einen Kanal dargestellt.

#### Zeichenketten

 Zeichenketten müssen bei der Eingabe in Anführungszeichen eingeschlossen werden. Bei der Ausgabe werden ebenfalls Anführungszeichen verwendet. z.B. UCC"TEST"(x)

DMP41 **A03462\_04\_G00\_00** HBM: public 23

<span id="page-22-0"></span> $\sum_{n=1}^{\infty}$ 

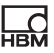

#### Befehlsende

bei Eingabebefehlen:

 Das Befehlsendezeichen ist mit (x) gekennzeichnet. Erlaubte Befehlsendezeichen sind: ';', LF, LFCR, CRLF

bei Ausgabebefehlen:

 Das Befehlsendezeichen ist mit (y) gekennzeichnet. Das Befehlsendezeichen ist immer CRLF.

#### Schnittstellen - seriell

 Bei der RS‐232‐C‐Schnittstelle beginnt die Rechnerkommunikation mit den zugelassenen Kontrollzeichen. 'CTRL R' oder 'CTRL B' und endet mit 'CTRL A'

#### Quittierverhalten

 Sie können wählen, ob bei Einstellbefehlen die Antwort des DMP41 ausgegeben werden soll oder nicht. Ausgabebefehle - gekennzeichnet durch ein ? - erzeugen immer Ausgabedaten (siehe SRB‐Befehl).

Bei Einstellbefehlen wird ausgegeben:

- eine '0' für fehlerfreien Ablauf oder
- ein '?' bei Auftreten eines Fehlers.

Dies gilt auch für unbekannte Befehle.

 $z.B.$   $ASS2(x)$  $O(y)$ 

#### Normen

 Die Norm IEEE 488.2, die Codes, Formate und auch einige allgemeine Befehle definiert, wurde soweit als möglich berücksichtigt.

#### 5.1.1 Befehlsaufbau

Alle verwendeten Befehle sind nach einer bestimmten Struktur aufgebaut. Grundsätzlich gibt es zwei Befehlstypen:

#### Einstellbefehle

Das DMP41 wird über den Rechner eingestellt.

Beispiel: BDR4800,2,1(x)  $O(y)$ Die Schnittstelle wurde auf 4800 Baud eingestellt.

#### Abfragebefehle

Messwerte oder Geräteeinstellungen werden aus dem DMP41 ausgelesen und erscheinen auf dem Bildschirm.

Beispiel: BDR?(x) 4800,2,1,1(y) Die RS‐232‐Schnittstelle ist auf 4800 Baud, Even Parity und 1 Stop‐Bit eingestellt.

<span id="page-24-0"></span>**HRA** 

### <span id="page-25-0"></span>5.1.2 Befehlsstruktur

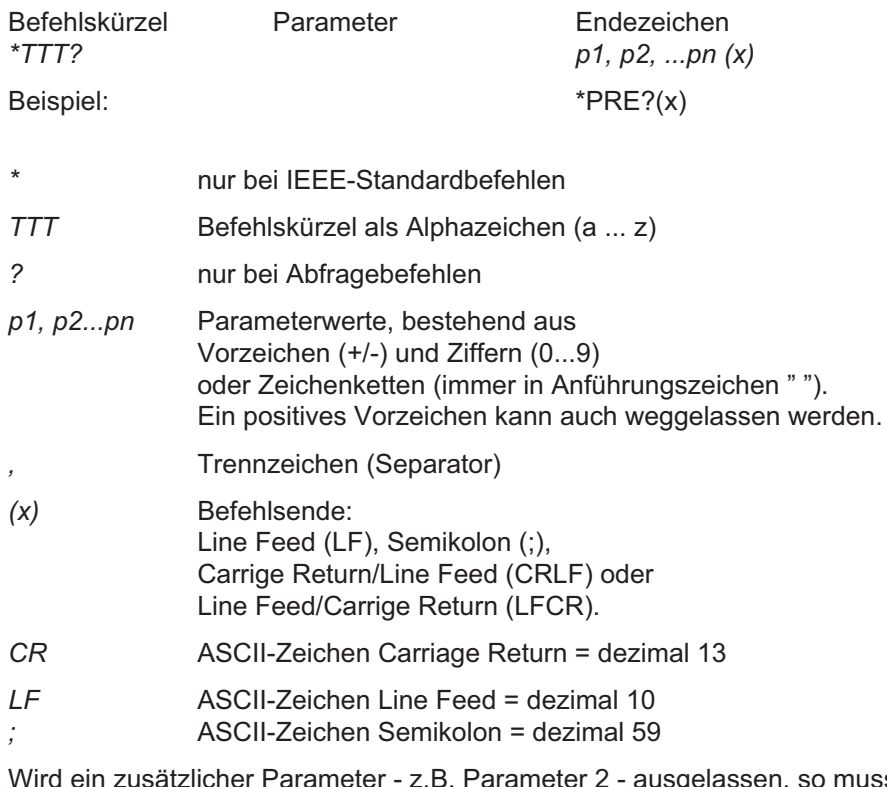

ausgelassen, so muss zumindest das Trennzeichen eingegeben werden. z.B. ASA1,,0(x)

Die Befehle wirken immer auf alle ausgewählten aktiven Kanäle (siehe CHS-Befehl).

### 5.1.3 Struktur der Datenausgabe

q1, q2...qn(y)

Beispiel 1:

 $*IDN?(x)$ HBM,DMP41,4D:5B:B9:02:00:00,1.0.3.2(y)

Beispiel 2:

CHS?0(x)  $3(y)$ 

Die vom DMP41 geschickten Antworten sind in dieser Dokumentation kursiv gedruckt (zweite Zeile der Beispiele).

Ausgegebene Werte:

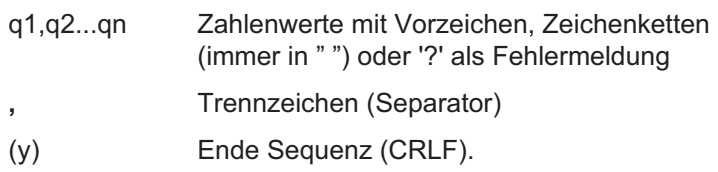

<span id="page-26-0"></span>品

#### 5.1.4 Einzelbeschreibung der Befehle

Auf den folgenden Seiten wird jeder Befehl aufgeführt, seine Struktur aufgeschlüsselt und durch ein Beispiel erläutert.

#### Befehl

Die Zeichenfolge, die Sie eingeben müssen, um das DMP41 zu bedienen.

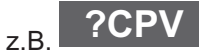

#### Syntax

Einzuhaltene Schreibweise eines Befehls: z.B.  $ASA$   $p1, p2(x)$ 

#### Parameter

Die Bedeutung eventueller Parameter wird erklärt: z.B. ist bei Befehl ASA der Parameter p1=1, bedeutet dies: 2,5 V Brückenspeisespannung

#### Wirkung

z.B. Erklärung, wie das DMP41 eingestellt wird.

#### Antwort

Auf Ihre Eingabe hin antwortet das DMP41. Diese Antwort sehen Sie bei Terminalbetrieb auf dem Bildschirm (bei Ausgabebefehlen immer, bei Eingabebefehlen nach Wunsch).

#### Beispiel

Das Beispiel zeigt Ihnen den eingegebenen Befehl und die Antwort des DMP41. Die Antwort ist immer kursiv dargestellt.

Im Anhang finden Sie die einzelnen Befehle alphabetisch und nach ihren Funktionen sortiert aufgelistet.

### 5.1.5 Administratorrechte

Administratorrechte werden für alle messungsrelevanten Einstellungen gebraucht:

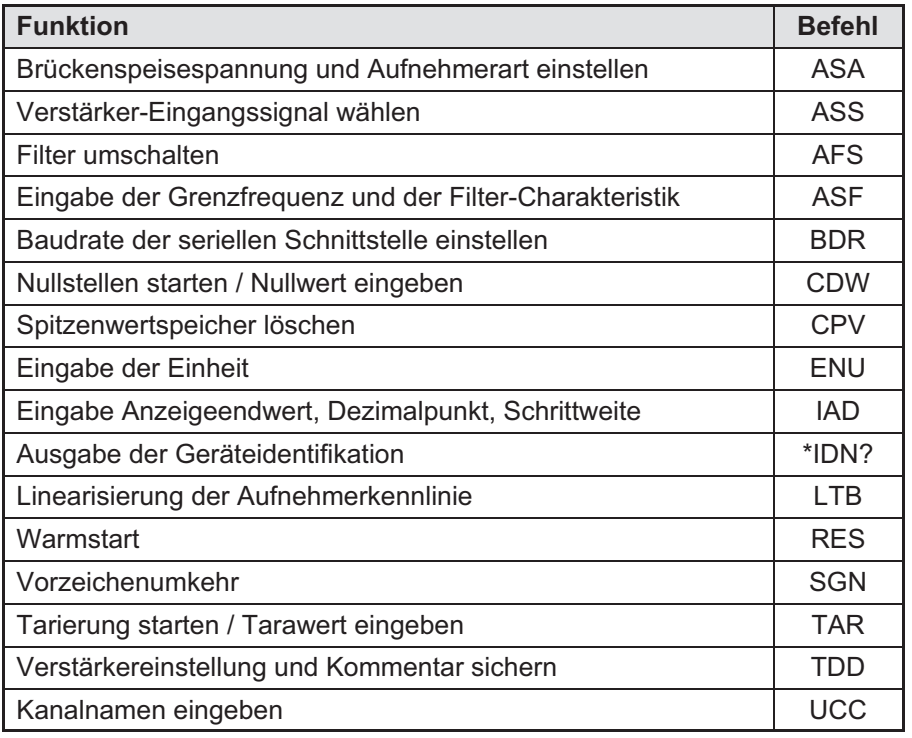

# i

## Information

Abfragebefehle (mit angefügtem Fragezeichen) benötigen keine Administratorrechte.

<span id="page-28-0"></span>**HBM** 

Für die folgenden Funktionen werden keine Administratorrechte benötigt:

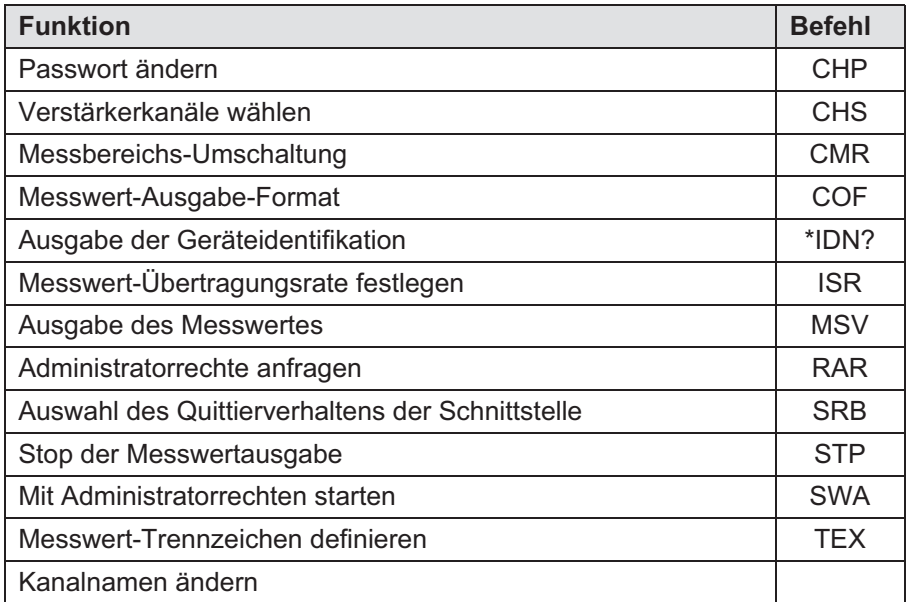

## 5.2 Kommunikation

#### 5.2.1 Adressierung

#### Steuerzeichen (nur bei RS‐232‐C)

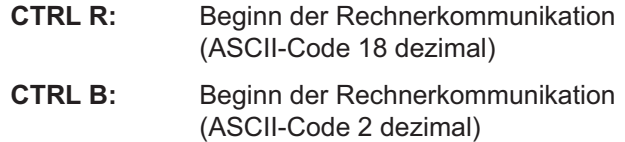

#### Channel Select

Verstärkerkanäle auswählen

Syntax: CHS p1(x)

Parameter: p1

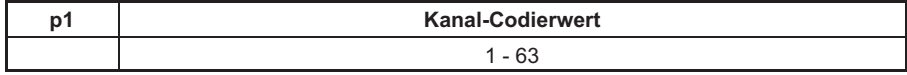

Kanal‐Kombinationen werden durch die Summe der entsprechenden Kanal‐ Codierwerte eingestellt.

#### DMP41-T6

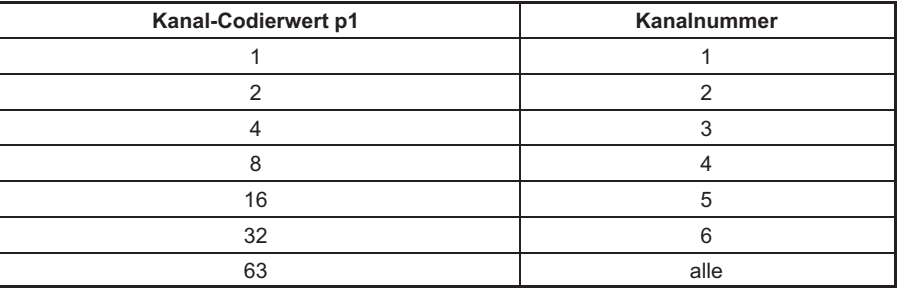

#### DMP41-T2

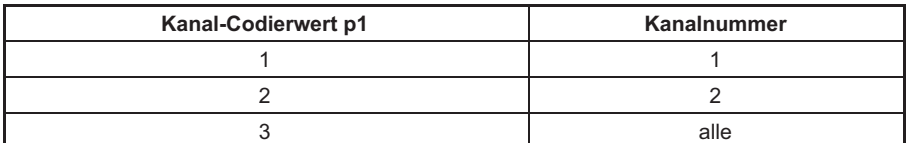

**CHS** 

<span id="page-30-0"></span> $\sum_{\text{HBM}}$ 

Wirkung: Die Verstärkerkanäle werden entsprechend dem Binär‐Wert des Parameters p1 selektiert. Damit wird festgelegt, welche Verstärkerkanäle von dem nachfolgenden Befehl angesprochen werden.

#### Antwort:

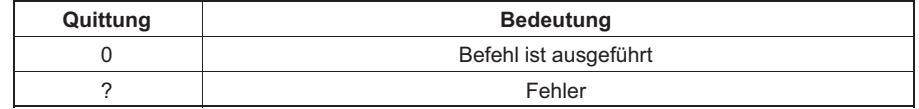

Beispiel 1: CHS3(x)

 $O(y)$ 

Kanäle 1 und 2 sind ausgewählt (Codierwert 1+2=3)

Beispiel 2: Nur der Kanal 2 soll ausgewählt werden:  $CHS2(x)$  $O(y)$ 

Kanal 2 ist ausgewählt

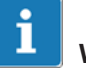

## **Wichtig**

Die Befehle für die Verstärkereinstellungen und die Verstärkerfunktionen wirken nur auf die ausgewählten Kanäle. Nach dem Einschalten sind immer alle Kanäle ausgewählt (aktiv).

## CHS?

#### Channel Select Query

Ausgabe der Verstärkerkanäle

Syntax: CHS? p1(x)

Parameter:

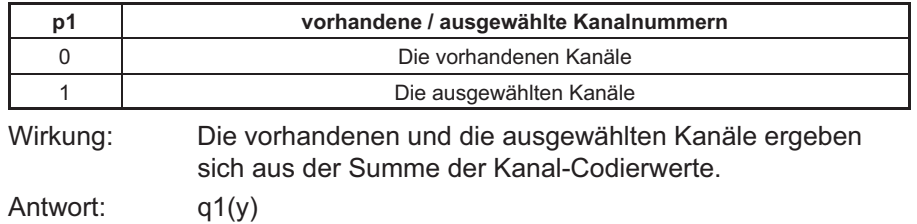

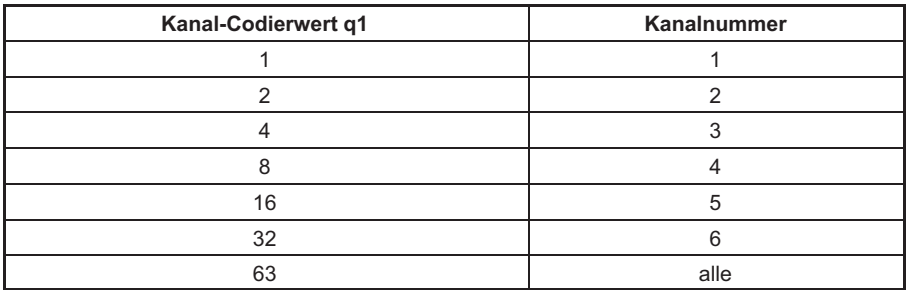

Bitmaske:

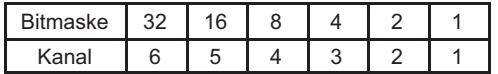

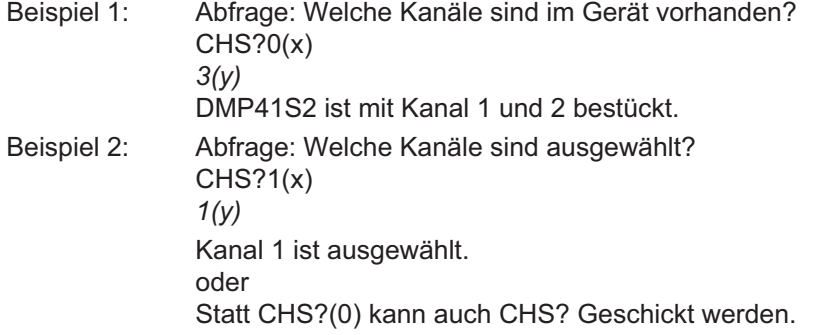

### Reset

Warmstart ausführen

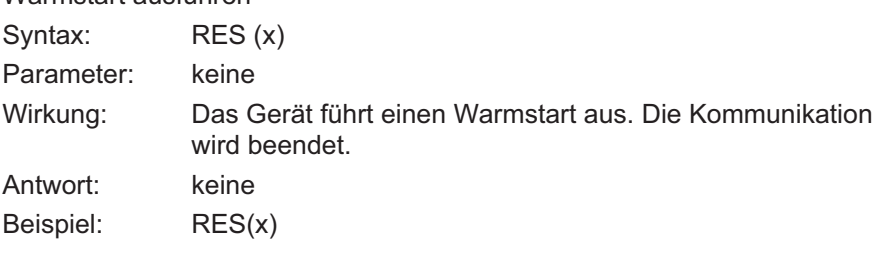

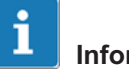

## Information

Der Befehl RES ist ein HBM‐Befehl.

**HBM** 

<span id="page-33-0"></span>BDR

## 5.2.2 Kommunikation Rechner-DMP41

#### Baud Rate

Baudrate der seriellen Schnittstellen einstellen

Syntax: BDR p1,p2,p3,p4(x)

Parameter:

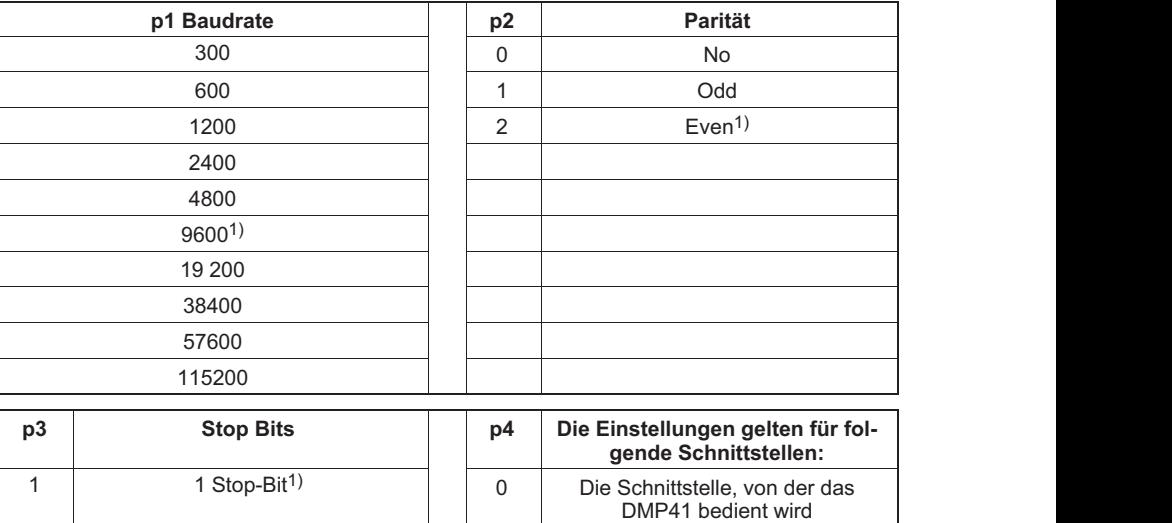

1) Werkseinstellung

Die Übertragung wird immer mit 8Bit Zeichenlänge durchgeführt.

2 2 Stop-Bits 1 1 RS-232-C

Wirkung: Baudrate, Paritätsbit und Anzahl der Stop‐Bits der seriellen Schnittstellen werden neu eingestellt.

#### Antwort:

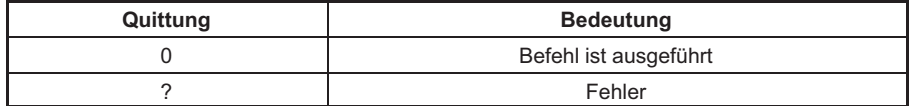

Beispiel 1: Das DMP41 wird über die RS‐232‐C‐Schnittstelle bedient: BDR19200,2,1,1(x)  $O(y)$ Die Schnittstelle RS‐232‐C wurde auf 19200 Baud, Even Parity, 1 Stop‐Bit eingestellt.

Beispiel 2: Das DMP41 wird über die RS‐485‐Schnittstelle bedient: BDR4800,0,2(x)  $O(y)$ 

> Die Schnittstelle RS‐485 wurde auf 4800 Baud, No Parity, 2 Stop‐Bits eingestellt.

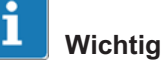

Die Antwort nach einem BDR‐Befehl wird immer mit geänderter Einstellung ausgegeben.

### Baud Rate Query

Baudrate der seriellen Schnittstellen ausgeben

Syntax: BDR? p1(x)

Parameter:

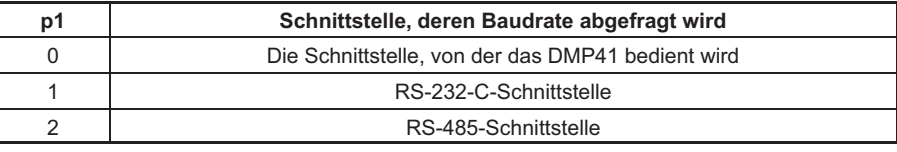

Wirkung: Die eingestellte Baudrate, das Paritätsbit, die Anzahl der Stop‐Bits und die Kennung der seriellen Schnittstelle werden ausgegeben.

Antwort: q1,q2,q3,q4(y)

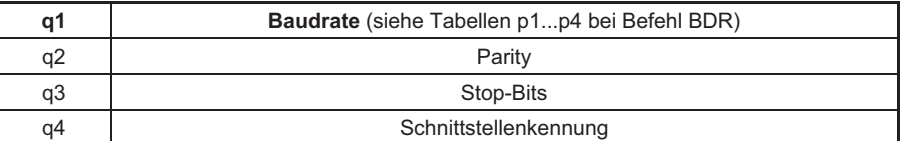

Beispiel 1: Das DMP41 wird über die RS-232-C-Schnittstelle bedient: BDR?(x) 4800,0,2,1(y) Die RS‐232‐C‐Schnittstelle ist eingestellt auf 4800 Baud, No Parity, 2 Stop‐Bits. Beispiel 2: BDR?2(x) 4800,0,2,2(x) Die Schnittstelle ist eingestellt auf 4800 Baud, No Parity, 2 Stop‐Bits.

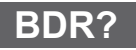

 $\sum_{n=1}^{\infty}$ 

## **SRB**

## Select Response Behavior

Auswahl des Quittierverhaltens der Schnittstelle

Syntax: SRB p1(x)

Parameter:

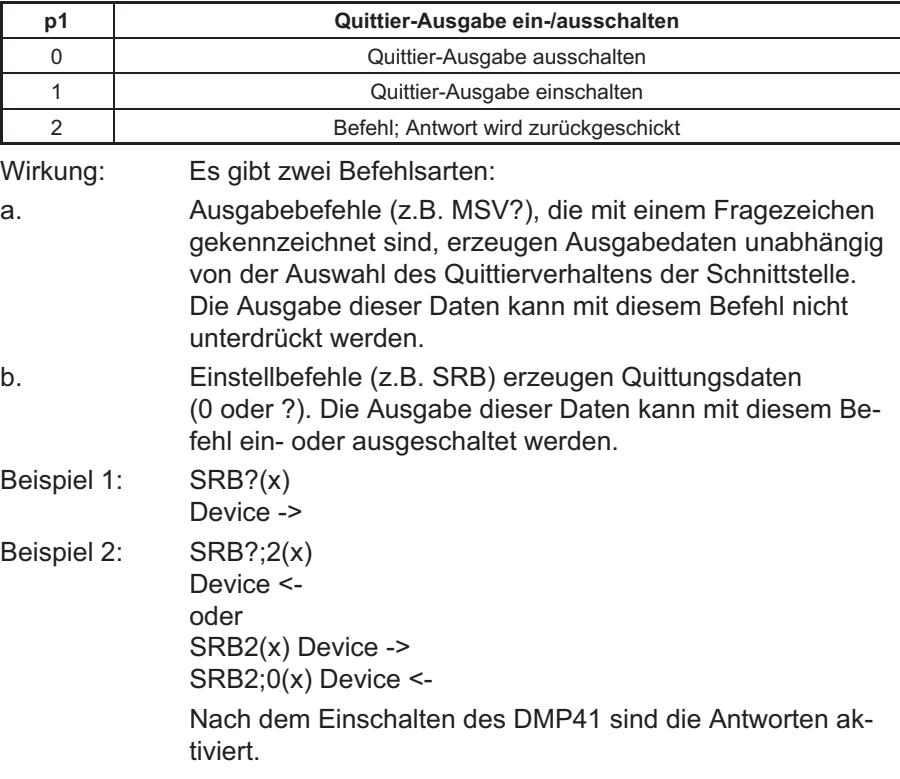

Antwort:

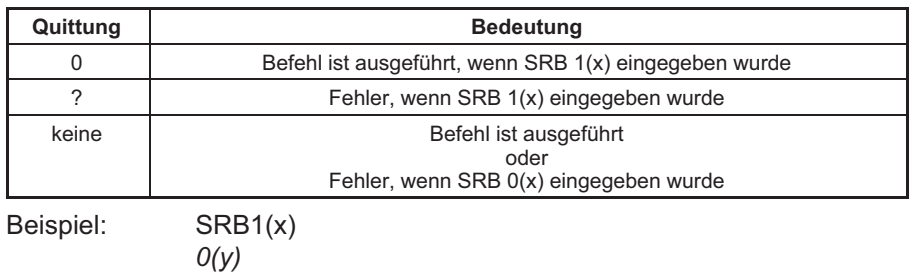
Der Befehl wird quittiert. Die Einstellbefehle geben jetzt eine Quittungsantwort 0 oder ? aus.

# SRB?

品

### Select Responce Behavior Query

Ausgabe des Quittierverhaltens der Schnittstelle

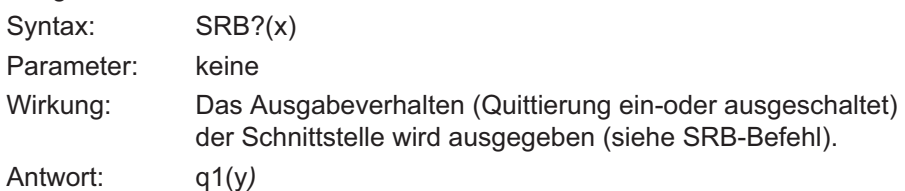

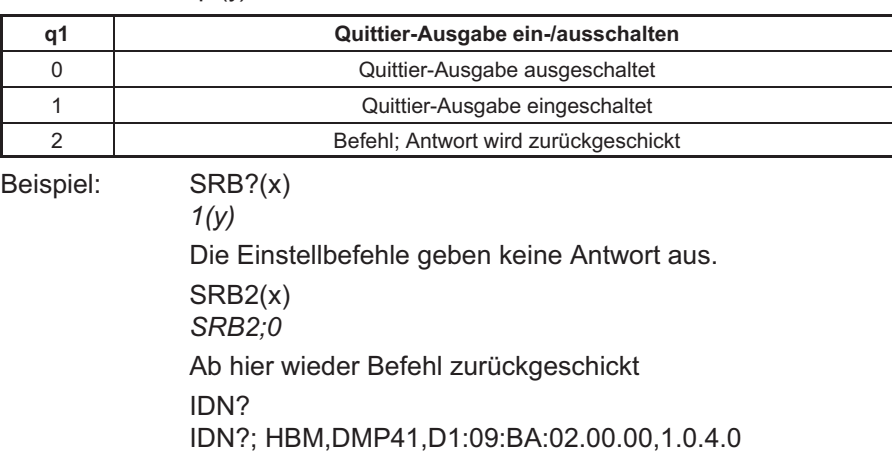

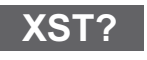

#### 5.2.3 Fehlerbehandlung, Statusregister

#### Extended Status Query

Erweiterte Zustandsabfrage

Syntax: XST?(x) Parameter: keine

Wirkung: Das DMP41 antwortet mit einer bitkodierten Dezimalzahl.

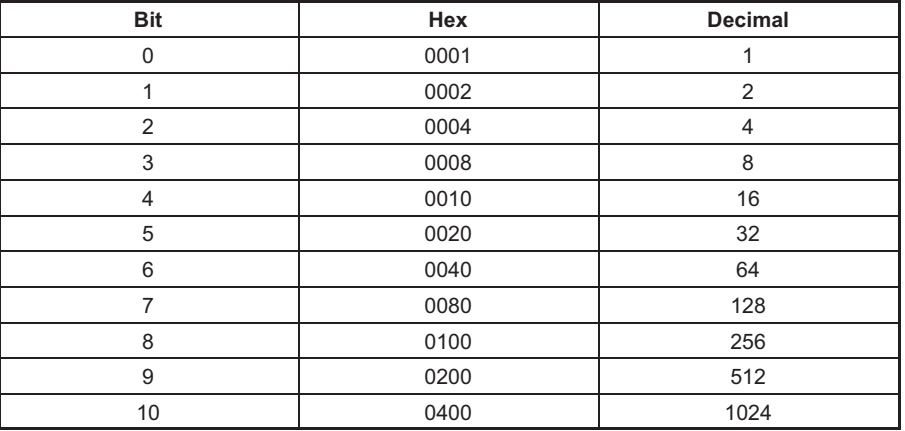

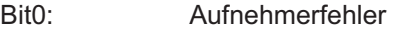

- Bit1: Kalibrierfehler
- Bit2: Keine Kalibrierung durchgeführt
- Bit3: Timeout Endstufe
- Bit4: Verstärker übersteuert
- Bit5: Fühlerleitung (2-2') unterbrochen
- Bit6: Fühlerleitung (3-3') unterbrochen
- Bit7: Kalibrierung läuft
- Bit8: Hintergrund‐Kalibrierung läuft
- Bit9: Filter-Einschwingzeit
- Bit10: Hintergrund‐Kalibrierung Fehler
- Bit11: Kein 0-Wire gefunden
- Bit12: Kein 1-Wire gefunden
- Bit13: Wandler (intern) nicht synchron
- Bit14: Initialisierung (neuer Aufnehmer)
- Bit15: Modulator übersteuert

XST? liefert die Summe aller relevanten Bits.

Antwort 258 bedeutet: 256 (Kalibrierung) und 2 (Kalibrierfehler). Dies ist

品

eine typische Antwort nach einem Kanalwechsel und noch laufender erster Kalibrierung.

# TED?

#### Transducer Electronic Datasheet Query

TID/TEDS ausgeben

Syntax: TED?p1(x), p2(x)

Parameter:

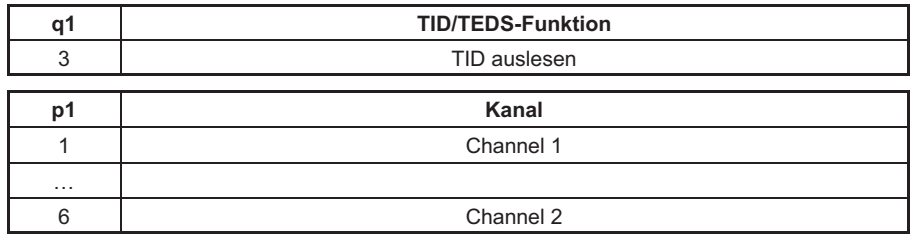

Antwort: q1(y)

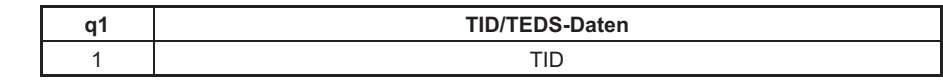

Beispiel: TED?3,1(x)

"57000000932E9C23"

## 5.2.4 Identifikation

## Amplifier Identification Query

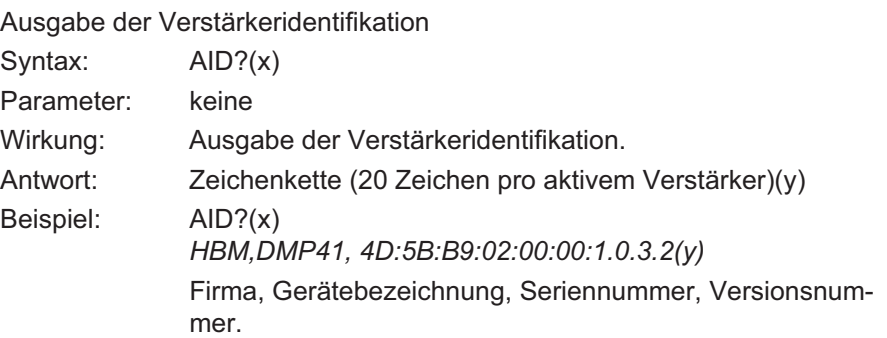

# IDN?

AID?

# Identification Query

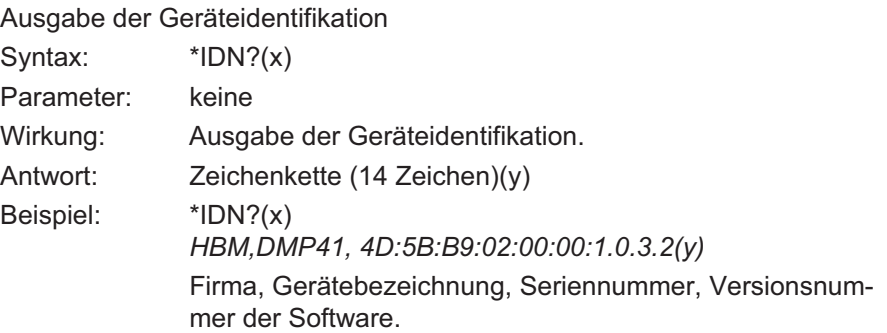

# 5.3 Verstärkereinstellungen

#### 5.3.1 Verstärkereingang

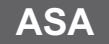

**HRM** 

#### Amplifier Sensor Adaptation

Brückenspeisespannung und Aufnehmerart eingeben

Syntax: ASA p1,p2(x)

Parameter: p1

Kennziffer der gewünschten Brückenspeisespannung

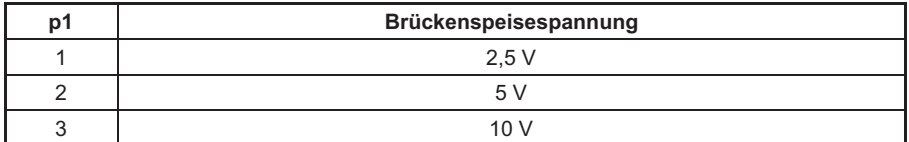

Parameter: p2

Kennziffer der gewünschten Eingangsempfindlichkeit

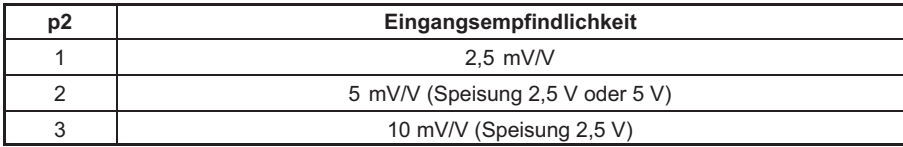

Antwort:

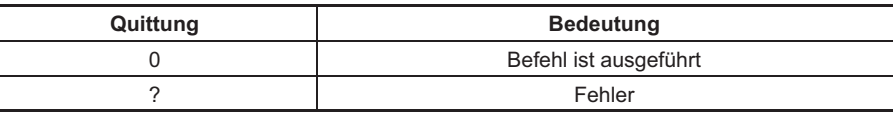

Beispiel: ASA3,1(x)

 $O(y)$ 

Der Verstärker wird auf 10 V Brückenspeisespannung, 2,5 mV/V Empfindlichkeit und Shunt 'AUS' eingestellt.

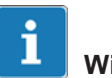

# Wichtig

Dieser Befehl löst beim Messverstärker einen Kalibriervorgang aus.

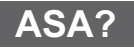

### Amplifier Sensor Adaptation Query

Brückenspeisespannung und Aufnehmerart ausgeben

Syntax: ASA? p1(x)

Parameter:

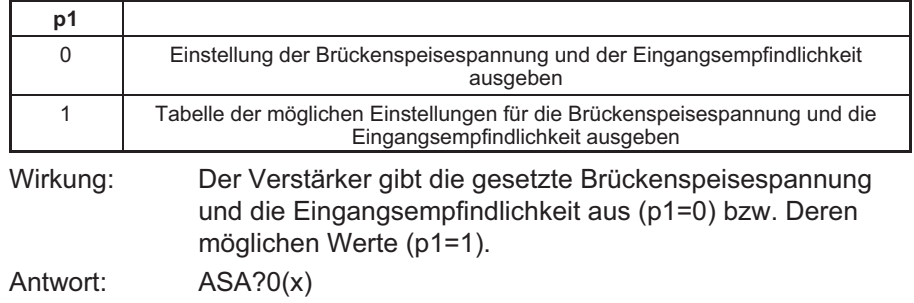

q1,q2(y)

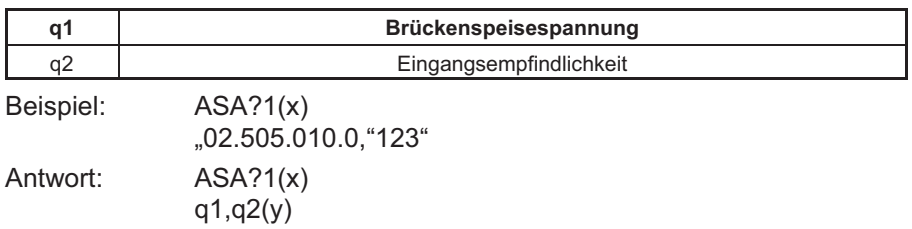

Tabelle möglicher Einstellungen

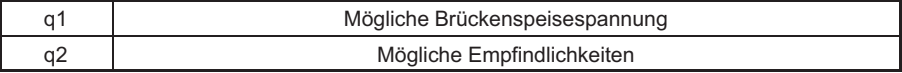

Brückenspeisespannungen

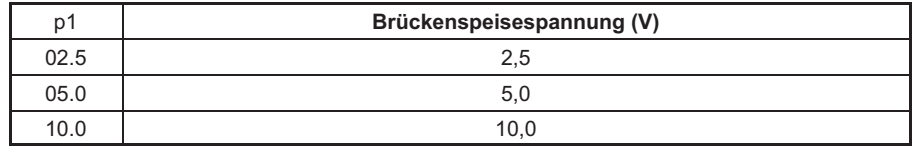

Der Index entspricht der einzustellenden Brückenspeisespannung (jedes Element in der Tabelle ist 4 Zeichen groß).

#### Empfindlichkeit

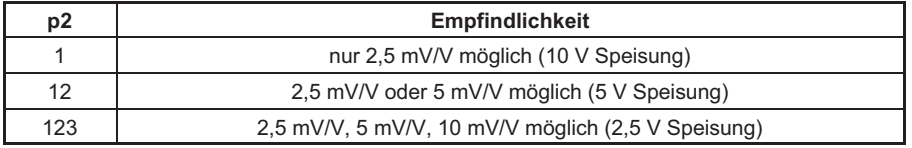

Jedes Element entspricht der einzustellenden Aufnehmerart (siehe Zuordnung der Kennziffer zur Aufnehmerart. Jedes Element in der Tabelle ist 1 Zeichen groß).

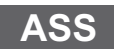

**HRM** 

### Amplifier Signal Select

Verstärker‐Eingangssignal auswählen

Syntax: ASS p1(x)

Parameter:

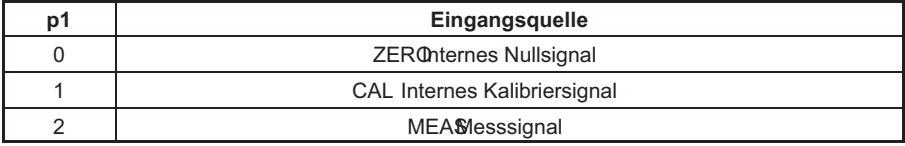

Wirkung: Festlegen des Verstärker-Eingangssignals.

Antwort:

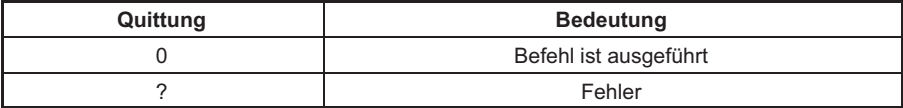

Beispiel: ASS0(x)

 $O(y)$ 

Verstärkereingang wird auf ZERO (internes Nullsignal) geschaltet.

# ASS?

### Amplifier Signal Select Query

Ausgabe der Eingangssignalart

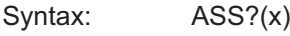

Parameter: keine

Wirkung: Art des Verstärker‐Eingangssignals wird ausgegeben.

Antwort: q1(y)

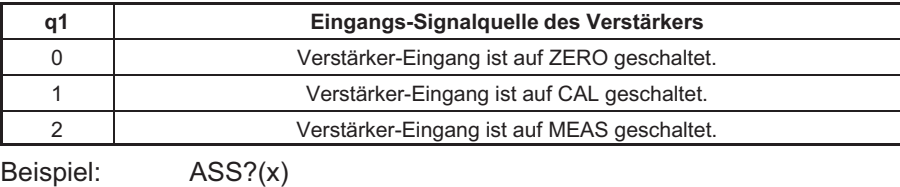

 $2(v)$ 

Verstärker‐Eingang ist auf MEAS (Messsignal) geschaltet.

**LR**O

# AFS

### 5.3.2 Filtereinstellung

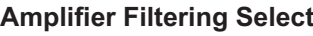

Filterumschaltung (fc 1/2) Syntax: AFS p1(x)

Parameter:

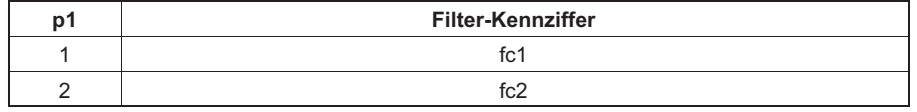

Wirkung: Umschalten zwischen zwei Filtern (siehe auch ASF).

Antwort:

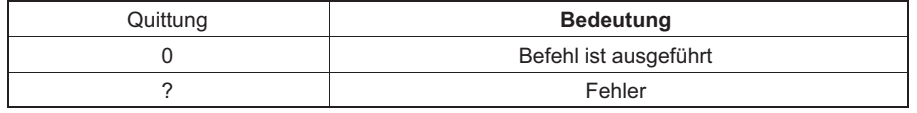

Beispiel: AFS 2 (x)

 $O(y)$ 

Filter fc2 wird eingeschaltet.

#### Amplifier Filtering Select Query

Ausgabe der Filtereinstellung

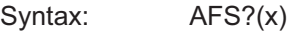

Parameter: keine

Wirkung: Ausgabe des eingestellten Filters

Antwort: q1(y)

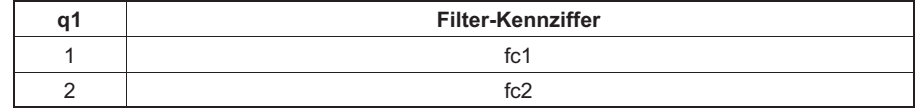

Beispiel: AFS?(x)

 $1(y)$ 

Filter fc1 ist eingeschaltet

AFS?

# ASF

## Amplifier Signal Filtering

Eingabe der Grenzfrequenz und der Filter‐Charakteristik

Syntax: ASF p1,p2,p3(x)

#### Parameter:

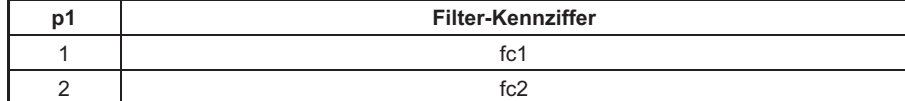

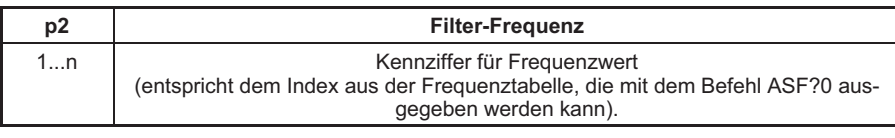

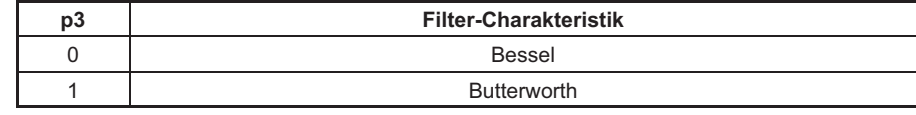

Wirkung: Dem Tiefpassfilter fc1 bzw. fc2 wird ein Frequenzwert und eine Filter‐Charakteristik zugeordnet. (Siehe Frequenz‐Tabelle bei Befehl ASF?).

#### Antwort:

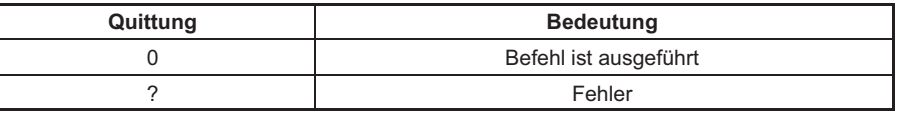

Beispiel: Eingabe von Grenzfrequenz und Filter‐Charakteristik für Filter fc2. ASF 2,4,0 (x)  $O(V)$ Filter fc2 wird auf 0,22Hz Grenzfrequenz und Bessel‐Charakteristik eingestellt. (Siehe Tabellen bei Befehl ASF?)

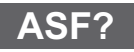

### Amplifier Signal Filtering Query

Ausgabe der Grenzfrequenz und Filter‐Charakteristik

Syntax: ASF? p1(x)

Parameter:

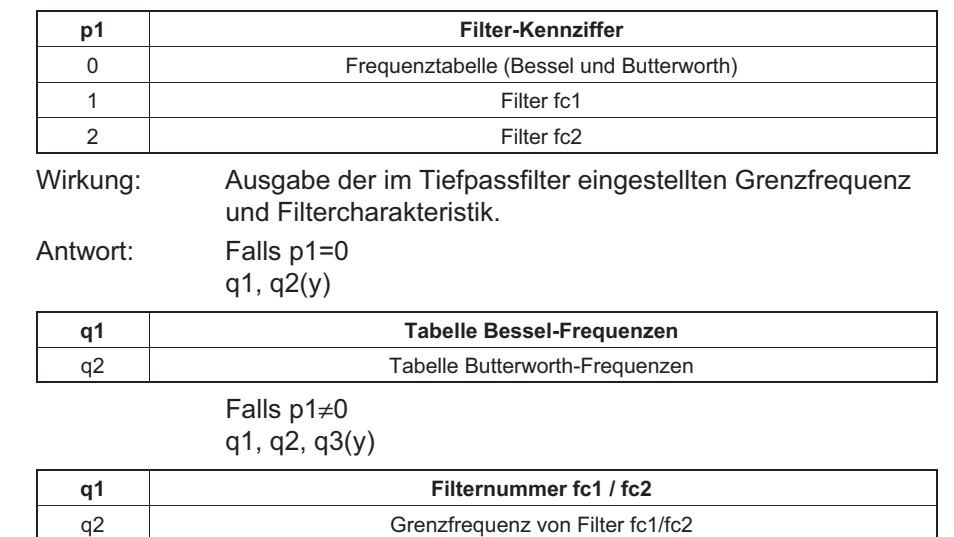

Beispiel 1: Tabelle der möglichen Filterfrequenzen

q3 Filter‐Charakteristik (0=Bessel, 1= Butterworth)

ASF?0(x)

"0.040 0.080 0.100 0.200 0.0400 0.800 1.000", "2.000 4.000 8.000 10.000 20.000 40.000"(y)

In den folgenden Tabellen finden Sie die möglichen Grenzfrequenzen mit Bessel‐ bzw. Butterworth‐Charakteristik mit der maximal möglichen Messrate (siehe auch ISR‐Befehl).

Der Index entspricht der einzustellenden Frequenz (jedes Element in der Tabelle ist 5 Zeichen lang).

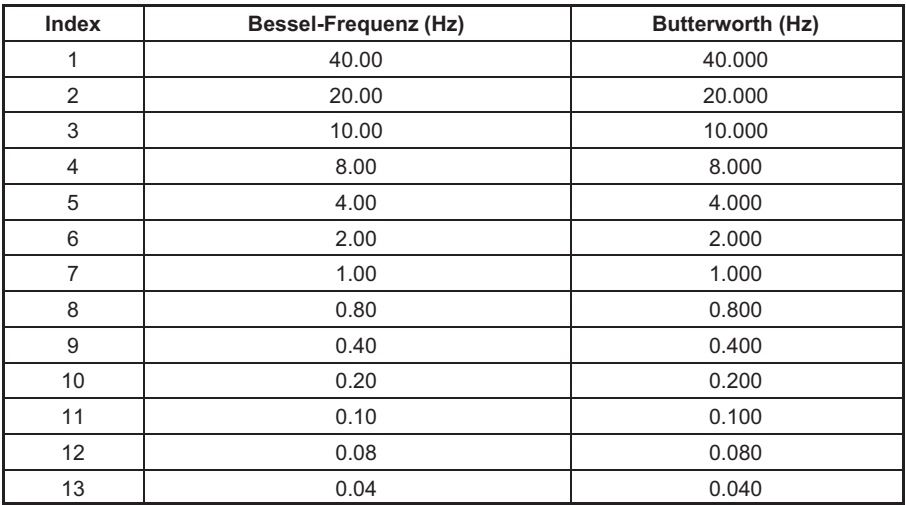

## 5.3.3 Messbereich

# CDW

#### Calibration Dead Weight

Nullstellen starten/Nullwert (Balance) eingeben

Syntax: CDWp1,p2(x)

Parameter:

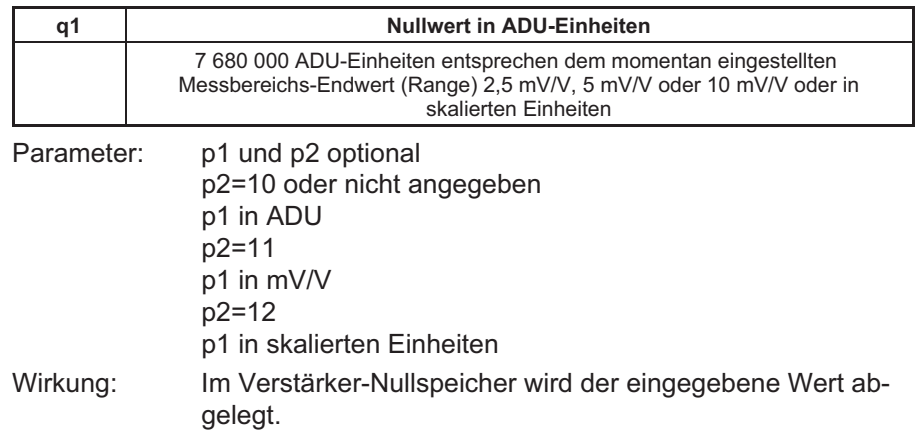

Antwort:

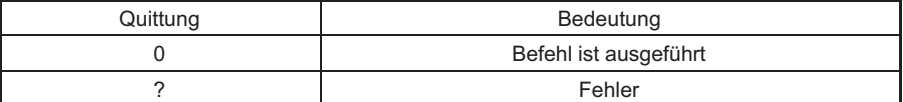

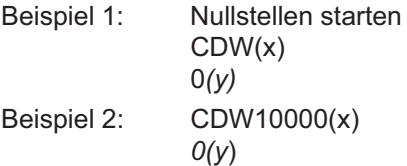

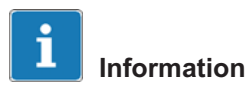

Wird für p1 der mit CDW?1 ausgelesene Wert (Absolutwert) gesendet, so wird das momentan anliegende Brutto‐Messsignal zu Null gesetzt.

CDW7680000(x)  $O(v)$ Nullwert wird auf 7680000 ADU gesetzt CDW2.5,11(x)  $O(v)$ Nullwert wird auf 2.5 mV/V gesetzt CDW780.75,12(x)  $O(y)$ Nullwert wird auf 780.75 in skalierter Einheit gesetzt

# T **Wichtig**

Es besteht weiterhin die Möglichkeit, eine Grundverstimmung auf Null zu setzen, indem der einzugebende Nullwert nach folgender Gleichung berechnet wird:

Nullwert (ADU‐Einheiten) = 7 680 000 x Grundverstimmung (mV/V)

Messbereichs‐Endwert (mV/V)

CDW: Falls entsprechend programmiert, wird der Eingabewert invertiert CDW?: Falls entsprechend programmiert, wird der Ausgabewert invertiert

Siehe auch SGN

Ein Nullwert der mehr als  $\pm 10,1$  mV/V entspricht wird nicht akzeptiert.

CDW?

### Calibration Dead Weight Query

Ausgabe des Nullwertes

Syntax: CDW? p1(x)

Parameter:

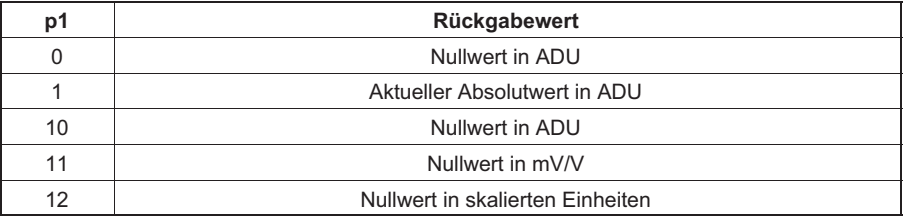

 $\sum_{n=1}^{\infty}$ 

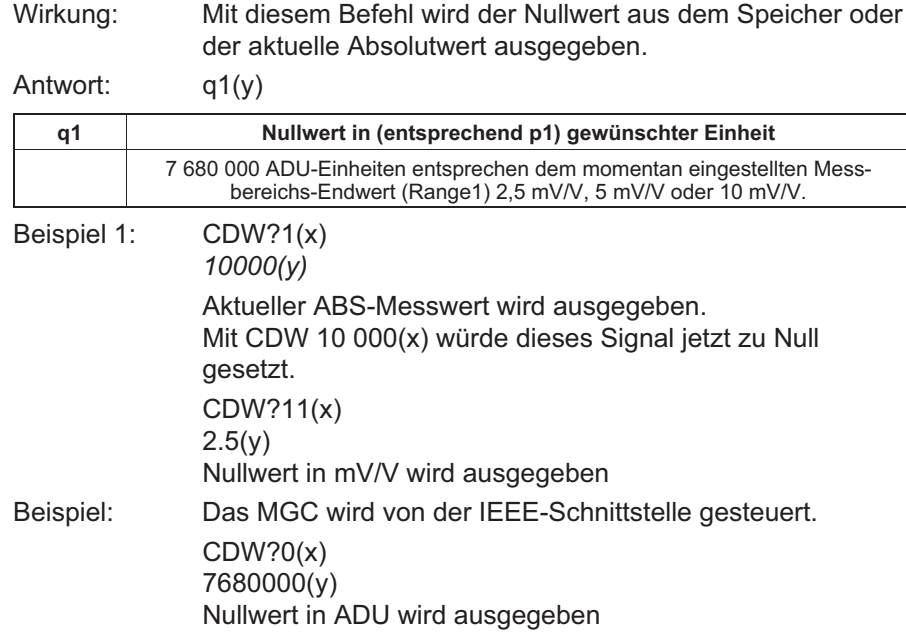

# **CMR**

#### Change Measuring Range

Messbereichsumschaltung (Range 1/2)

Syntax: CMR p1(x)

Parameter:

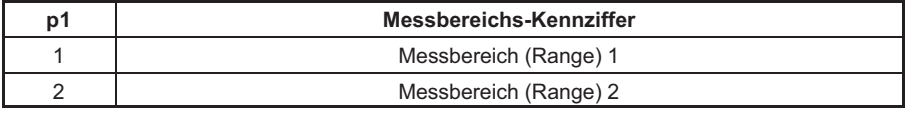

Wirkung: Der gewünschte der beiden Messbereiche wird eingeschaltet.

Antwort:

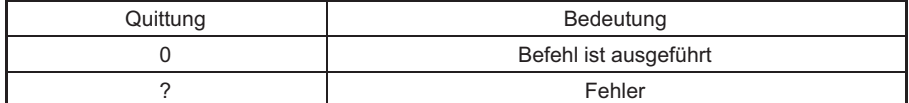

Beispiel: CMR2(x)

 $O(y)$ 

Messbereich 2 wird eingestellt.

# CMR?

 $\Gamma$ 

## Change Measuring Range Query

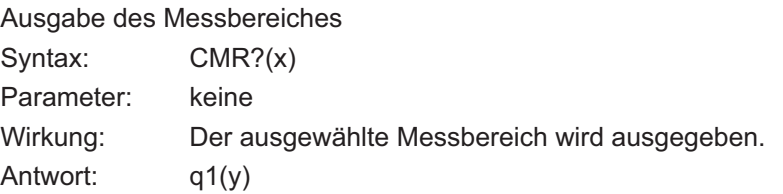

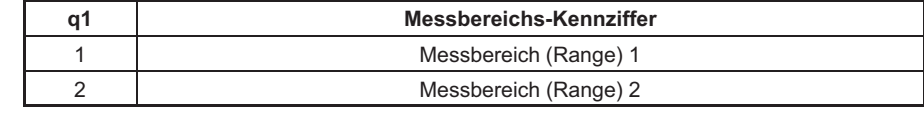

Beispiel: CMR?(x)

 $2(y)$ Messbereich 2 ist eingestellt.

**LR**O

#### 5.3.4 Tarieren

# TAR

#### Tara Instruction

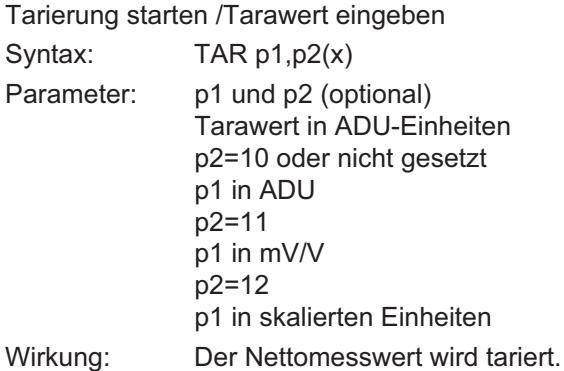

Antwort:

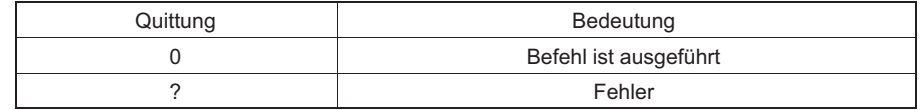

Beispiel 1: Tarierung starten TAR(x)

 $O(y)$ 

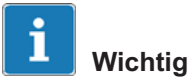

Die Tarierung erfolgt rechnerisch, nicht durch Abgleichen des Eingangssignals

### Ein Tarawert der mehr als  $\pm 10,1$  mV/V entspricht wird nicht akzeptiert.

```
Beispiel 2: TAR3840000(x)
  O(y)Eingabewert in ADU wird in den Tara‐Speicher
  geschrieben.
```
TAR?

**HRA** 

#### Tara Value Query

Tarawert bzw. aktuellen Wert ausgeben

Syntax: TAR?p1

Beispiel 3: TAR0(x)

 $O(y)$ 

 $O(y)$ 

Netto‐Messwert). TAR1.25,11(x)

Parameter: p1 (optional)

Tarawert in ADU‐Einheiten

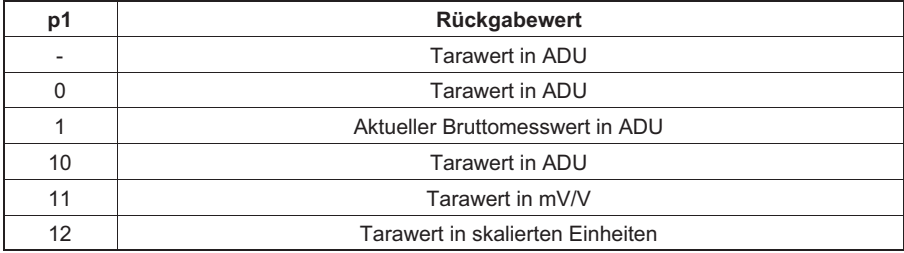

Der Tara‐Speicher wird gelöscht (Brutto‐Messwert =

Eingabewert in mV/V wird in den Taraspeicher geschrieben.

Wirkung: Der Tarawert wird (entsprechend p1) in der gewünschten Einheit ausgegeben.

Antwort: q1(y)

Beispiel: TAR?(x)

3840000(y)

**Tarawert** 

TAR: Falls entsprechend programmiert, wird der Eingabewert invertiert

TAR?: Falls entsprechend programmiert, wird der Ausgabewert invertiert

Siehe auch SGN

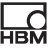

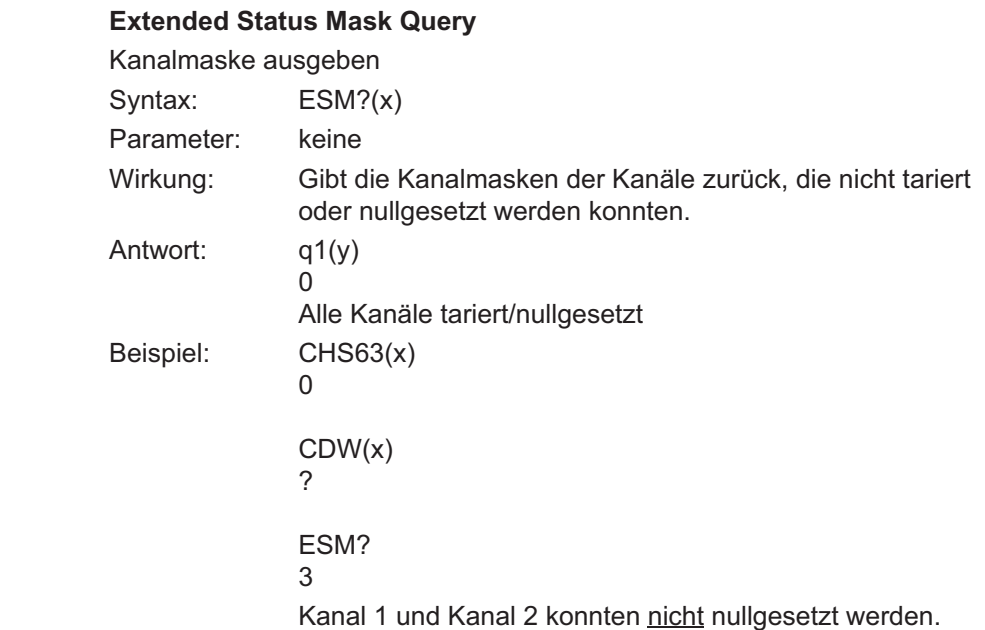

**CPV** 

ESM?

### Clear Peak Value

Spitzenwertspeicher löschen

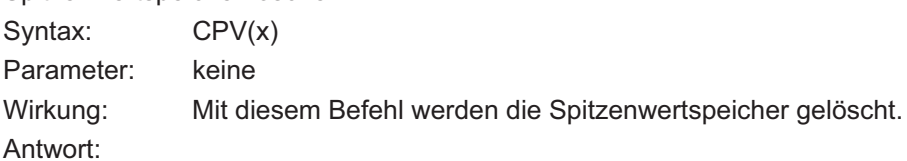

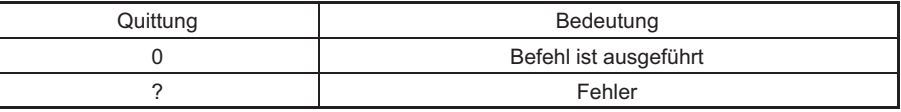

Beispiel: CPV(x)

 $O(y)$ 

Spitzenwertspeicher sind gelöscht.

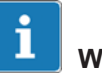

## Wichtig

Nach dem Löschen des Spitzenwertspeichers entspricht das Ausgangssignal des Speichers dem anliegenden Messwert.

### 5.3.5 Übertragen der Verstärker‐Einstellungen und des **Kommentars**

#### Transmit Device Data

Verstärker‐Einstellungen und Kommentar sichern

Syntax: TDD p1(x)

Parameter:

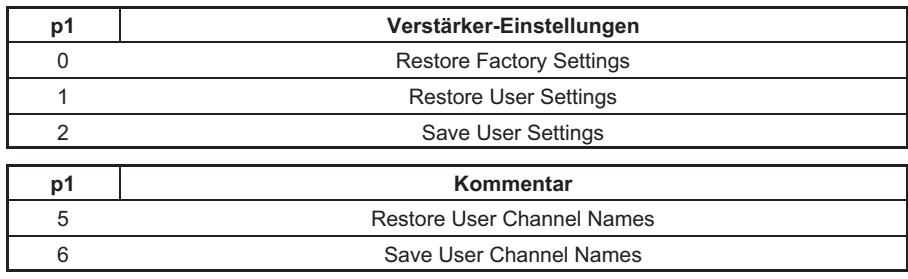

Wirkung: Speichert oder lädt einstellungen entsprechend der Parameter mit sofortiger Wirkung.

Antwort:

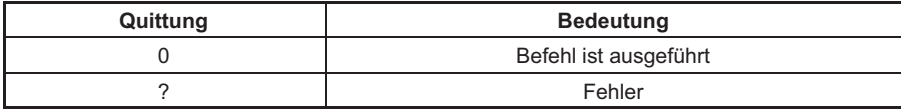

Parameter p2 optional:

Syntax: TDD p1,ps(x)

Parameter:

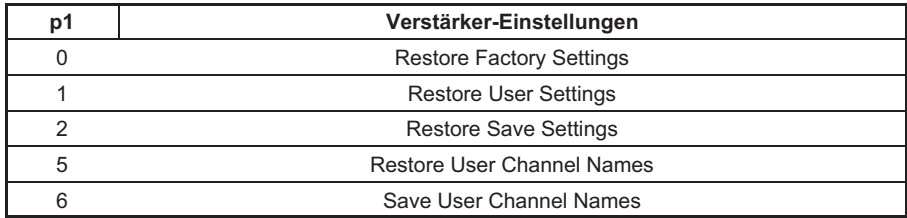

P1: 1, 2, 5, 6

P2 = Nummer des Parametersatzes

**HRA** 

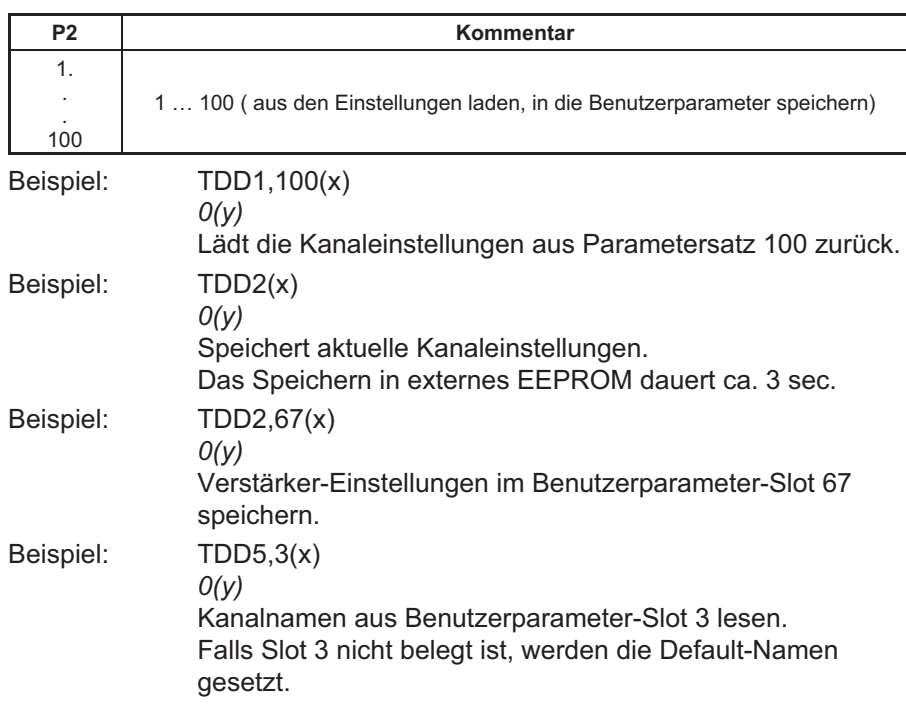

TDD?

## Transmit Device Data Query

Abfrage, woher Verstärker‐Einstellung stammt

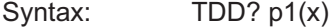

Parameter:

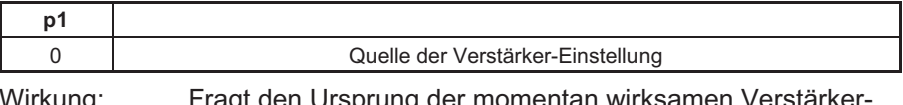

Wirkung: Fragt den Ursprung der momentan wirksamen Verstärker Einstellung ab.

Antwort: q2(y)

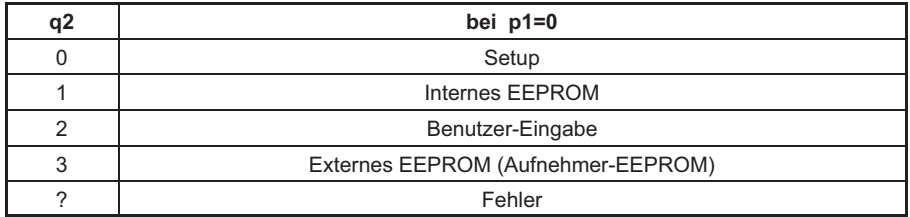

# **UCC**

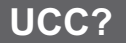

# SLN

#### User Channel Comment Kanalnamen eingebe

TDD?0 liefert "0" zurück

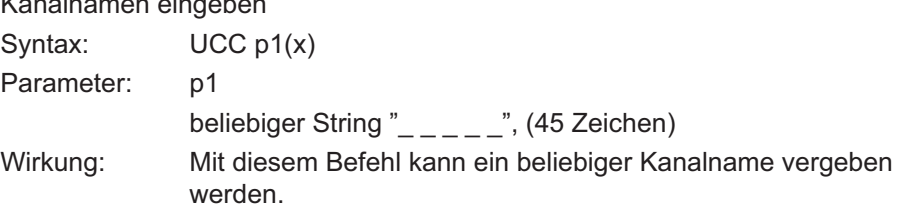

#### Antwort:

Beispiel:

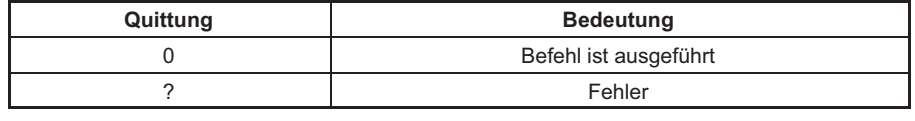

Beispiel: UCC"Wegaufnehmer an Tunnelwand rechts" (x)  $O(y)$ 

## User Channel Comment Query

Kanalnamen ausgeben

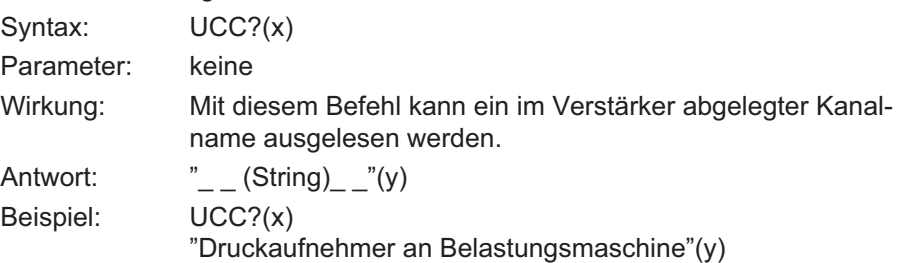

#### Slot Name

Slot Name vergeben

Syntax: SLNp1,p2(x)

Parameter: p1

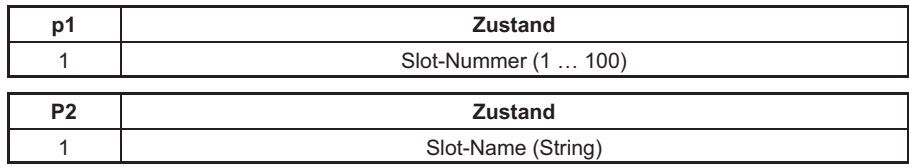

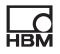

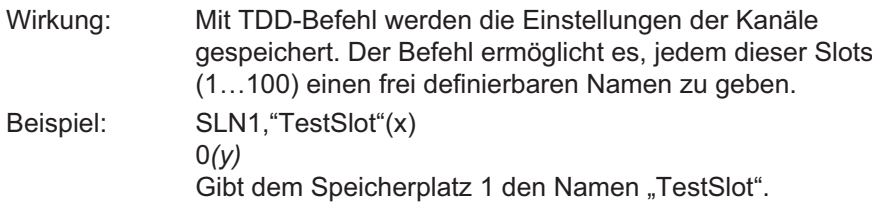

# SLN?

## Slot Name Query

Abfrage der Slot‐Namen

Syntax: SLN?p1(x)

Parameter:

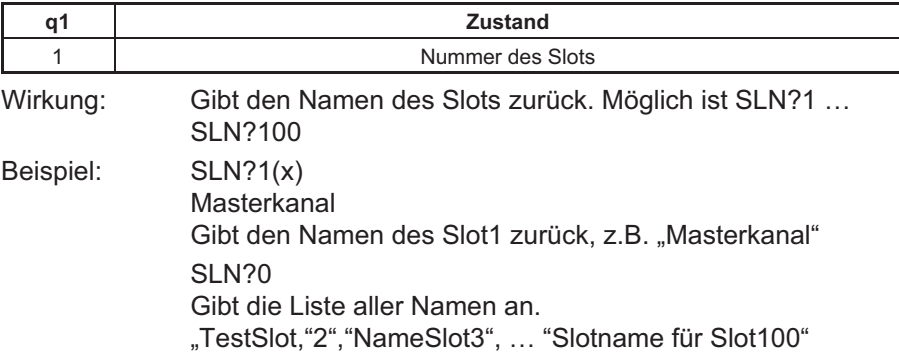

# 5.4 Verstärkerfunktionen

#### 5.4.1 Ausgabeformat, Messwertausgabe

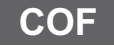

 $\sum_{\text{HBM}}$ 

#### Change Output Format

Messwert‐Ausgabe‐Format ändern

Syntax: COF p1(x)

Parameter:

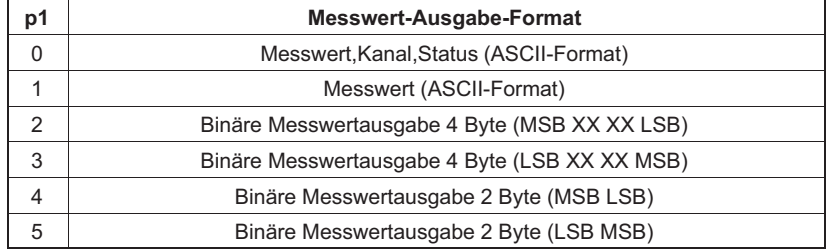

4‐Byte‐Ausgabe:

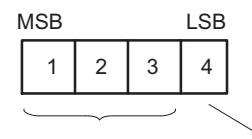

3 Byte Messwert 1 Byte Status

7 680 000 = Messbereichs‐Endwert (Einheit)

Bei Thermoelementen und den Einheiten °C,°F, K entspricht der ausgegebene Wert multipliziert mit 1 / 2560 dem Messwert in Grad.

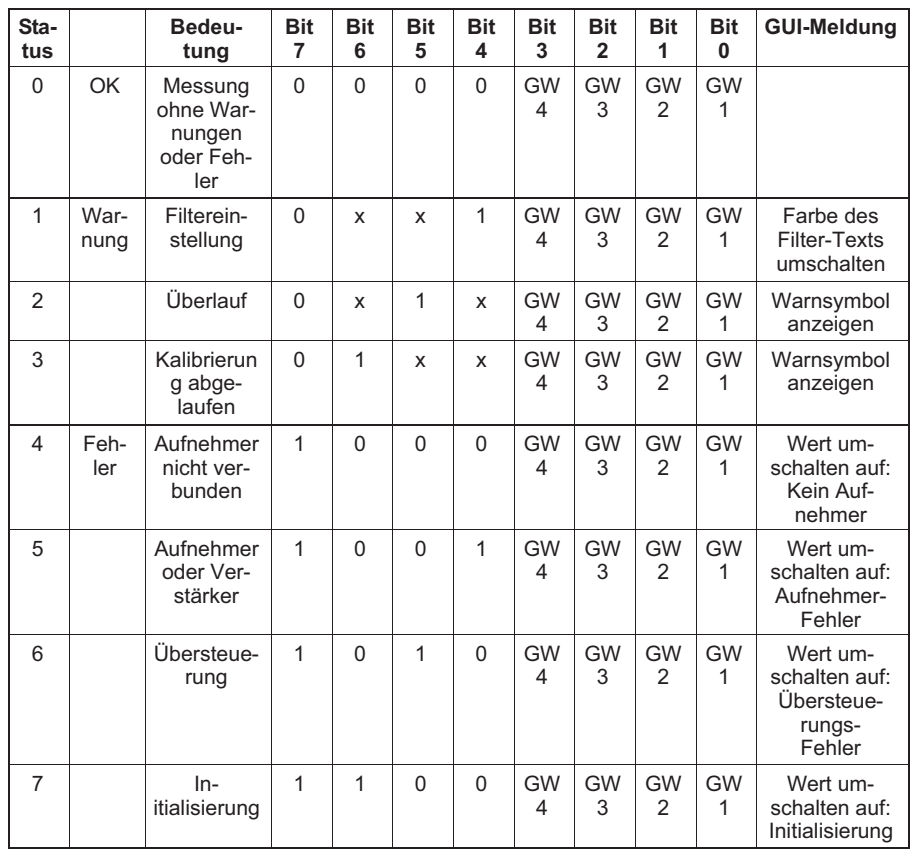

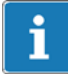

## Information

Bit 7: Ist dieses Bit gesetzt, wird im Messfenster der entsprechende Fehler angezeigt.

Fehler: Es wird jeweils nur eine Fehlermeldung angezeigt.

Warnungen: Alle Warnungen werden gleichzeitig auf dem Bildschirm angezeigt.

Wirkung: Bei folgenden MSV‐Befehlen werden die Messwerte in der gewünschten Form ausgegeben.

Antwort:

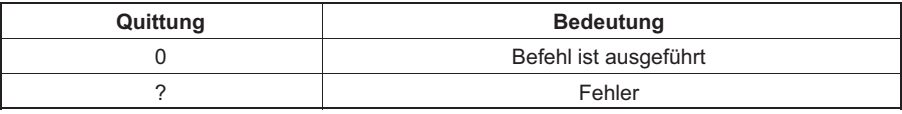

Beispiel: COF0(x)

 $O(y)$ 

Messwerte mit Kanal‐Nr. und Status im ASCII‐Format ausgeben.

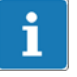

#### Information

Dieser Befehl gilt immer für alle Kanäle eines Gerätes.

I Information

Beim ASCII‐Format werden die Messwerte skaliert, beim Binärformat in ADU‐Einheiten ausgegeben.

#### Change Output Format Query

Messwert‐Ausgabe‐Format abfragen

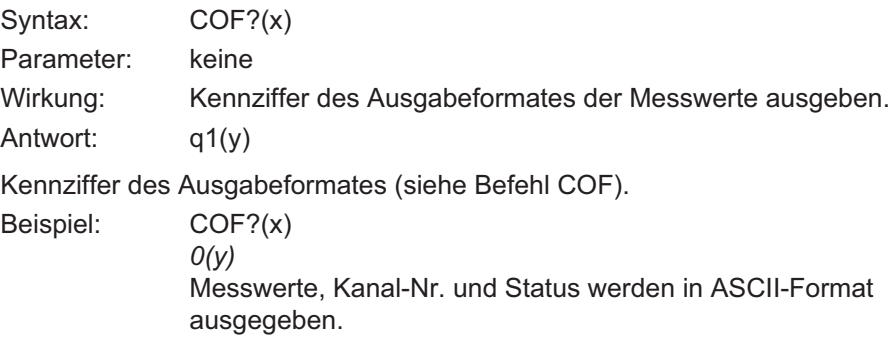

### Input Sampling Rate

Messwert‐Übertragungsrate festlegen

Syntax: ISR p1(x) Parameter: p1

> Teilerwert für die Datenrate bei der Messwertausgabe über eine Schnittstelle.

COF?

**HEM** 

ISR

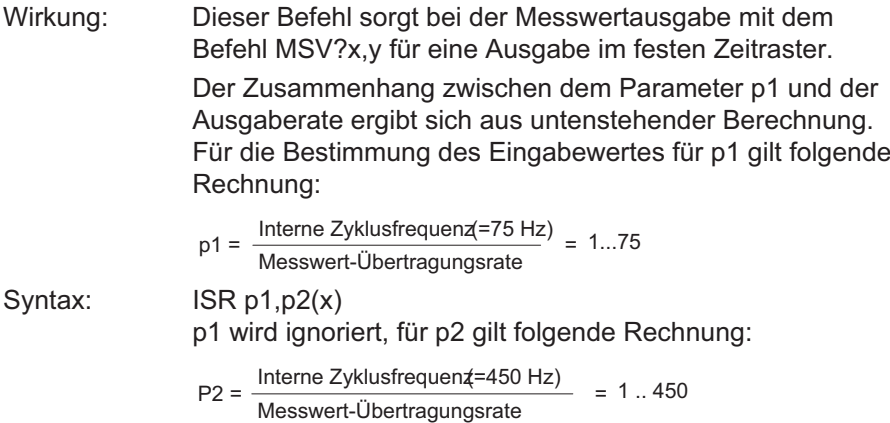

Folgende Befehle starten eine Ausgabe im Zeitraster von 15 Messwerten/Sekunde:

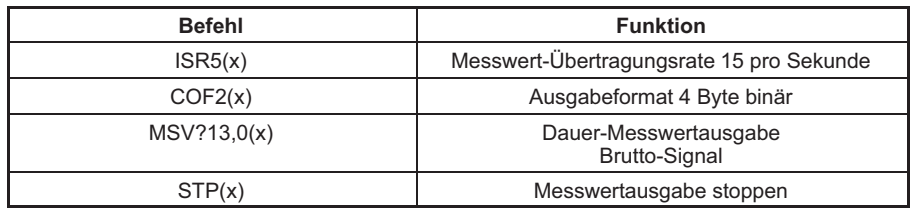

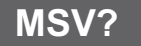

### Measuring Signal Value Query

Ausgabe des Messwertes Syntax: MSV? p1,p2,p3(x) Parameter: p1

Auswahl des Verstärkersignals

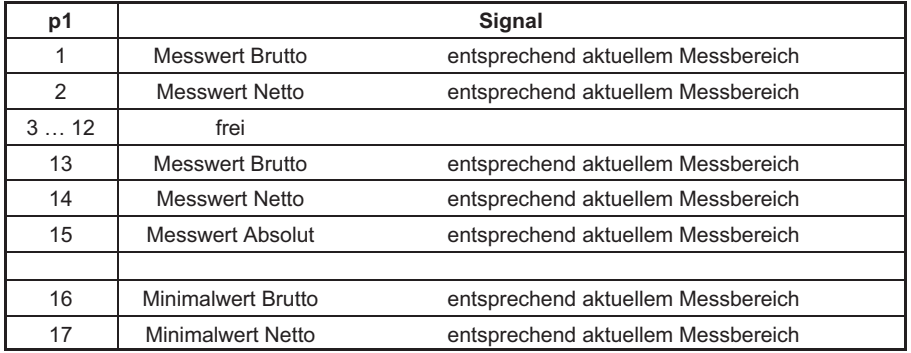

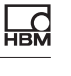

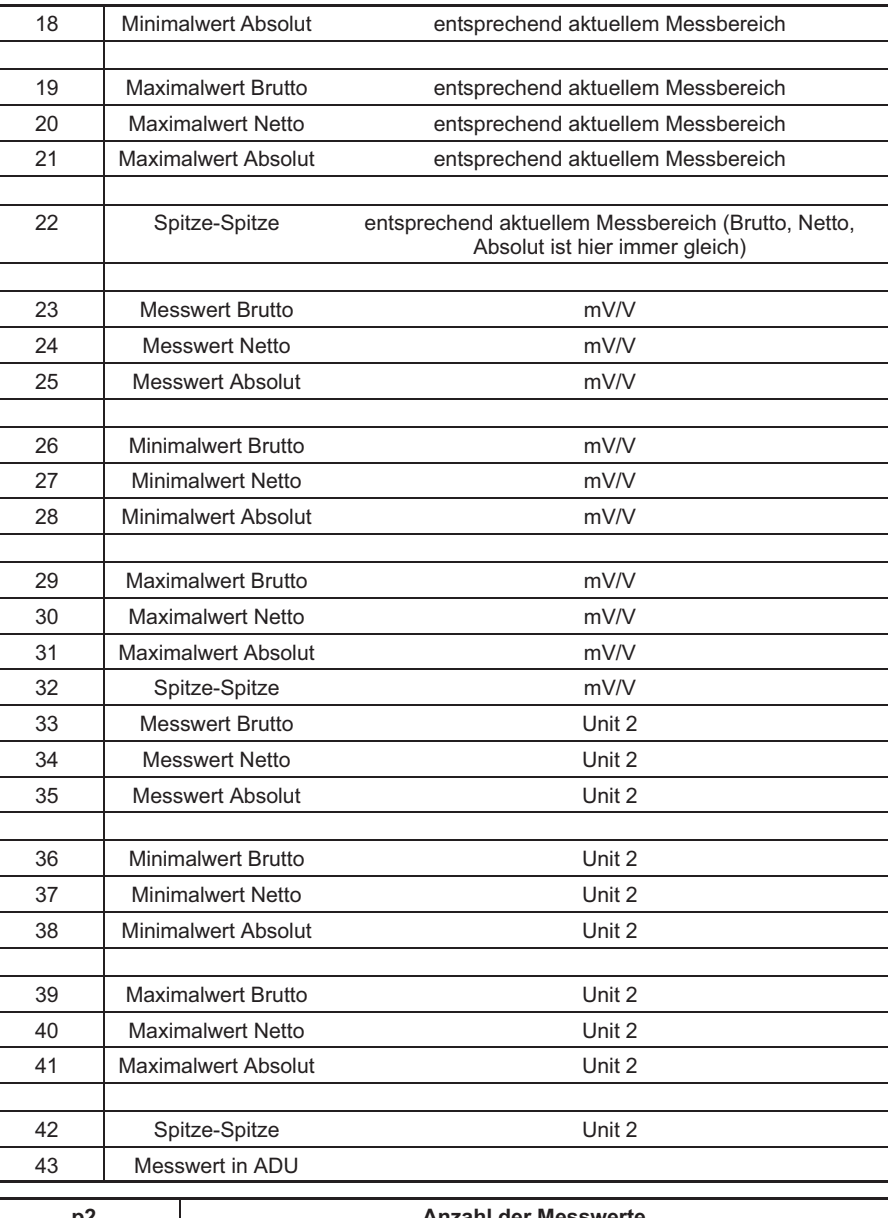

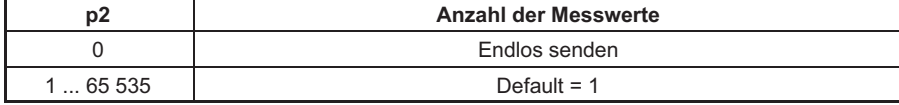

 $\sum_{H \in \mathbf{M}}$ 

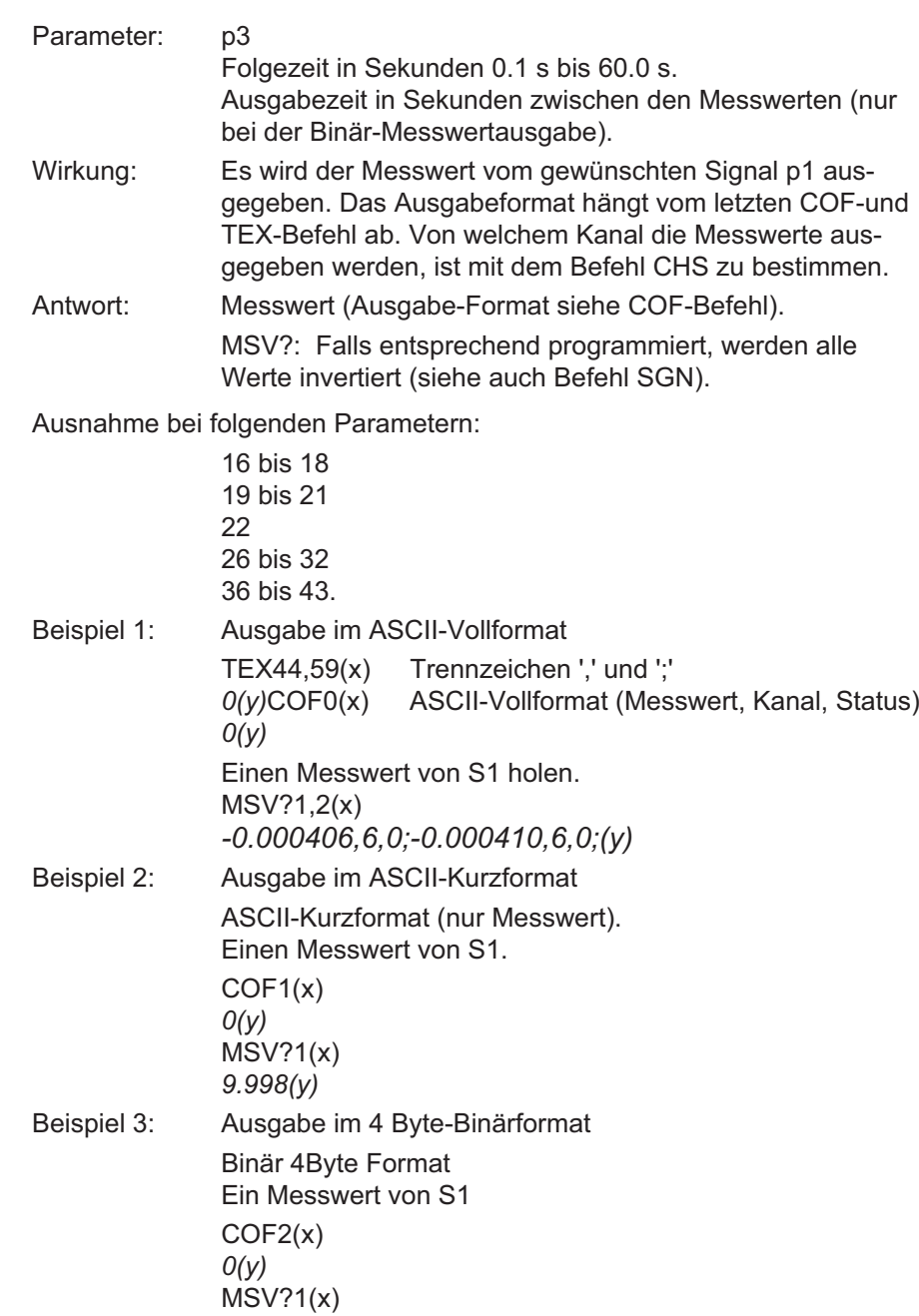

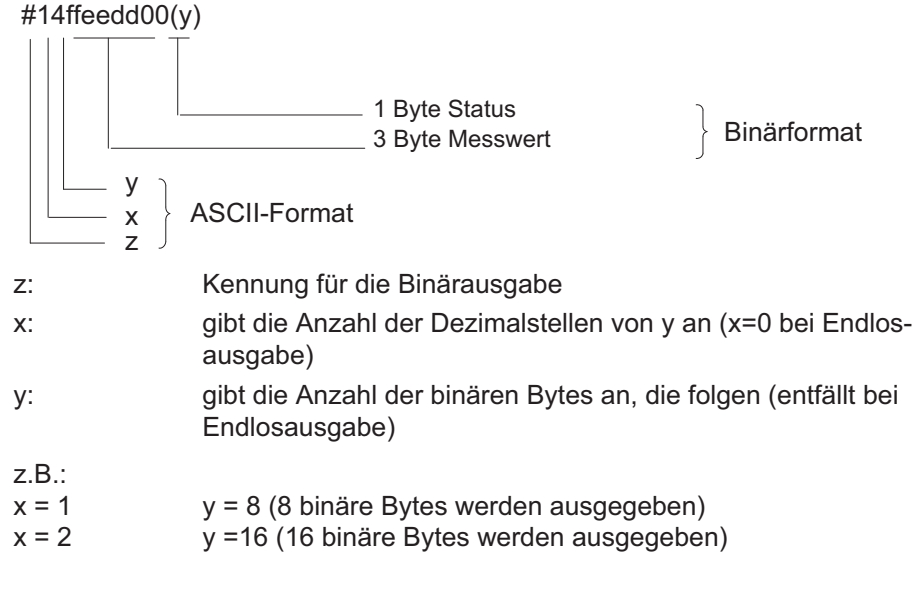

**MEV** 

### Measuring Extended Values Query

Ausgabe von Zusatzmesswerten

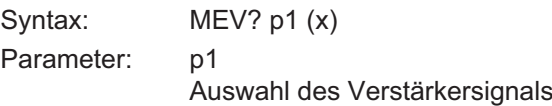

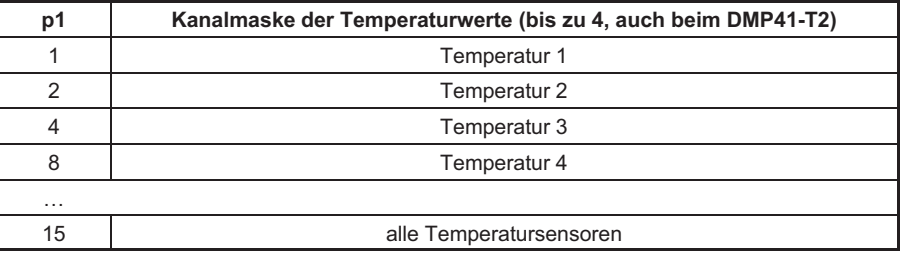

Die Erfassungsrate beträgt maximal 1 Hz und reduziert sich mit der Anzahl der angeschlossenen Temperatursensoren (1Hz/n). Die Temperatur wird in °C x 100 zurückgeliefert. In einem weiteren Parameter wird der Status des Temperaturkanals übermittelt.

Beispiel: Messung der Aufnehmertemperatur mit 1-Wire-Temperatursensor MEV?1(x) 2650,0

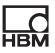

26,50°C, Status OK MEV?15 (15 = Kanalmaske) 2650,0,2850,0,2670,0,0,5 Kanal 1: 26,5 °C, Status OK Kanal 2: 28,5 °C, Status OK Kanal 3: 26,7 °C, Status OK Kanal 4: kein Temperatursensor

Liefert Temperatur und Temperaturstatus aller 4 Temperatursensoren (4 Temperatursensoren auch beim DMP41-T2).

#### Statustabelle:

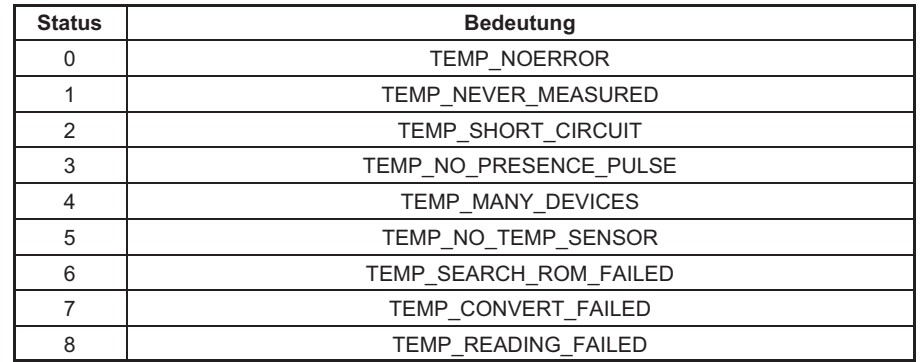

# **STP**

#### Stop

Stop der Messwertausgabe Syntax: STP(x) Parameter: keine Wirkung: Die mit MSV? gestartete Messwertausgabe wird gestoppt. Antwort: keine Beispiel: STP(x)

TEX

### Define Terminator

Messwert‐Trennzeichen definieren

Syntax: TEX p1,p2(x)

Parameter:

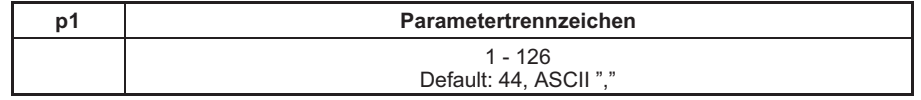

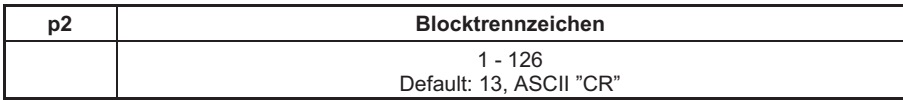

Wirkung: Mit p1 und p2 eingegebene ASCII‐Zeichen wirken als Trennzeichen bei der ASCII‐Messwertausgabe (Befehl MSV?). Mit p1 eingegebenes ASCII‐Zeichen wird als Parametertrennzeichen, mit p2 eingegebenes ASCII‐Zeichen wird als Blocktrennzeichen zwischen wiederholten Messwerten ausgegeben.

#### Antwort:

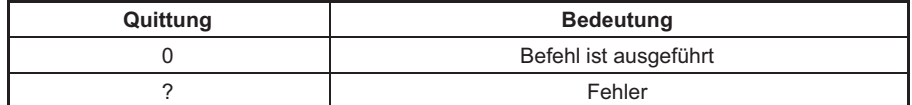

Beispiel: TEX59,13(x)

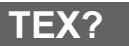

**HRA** 

#### Define Terminator Query

Messwert‐Trennzeichen ausgeben

 $O(y)$ 

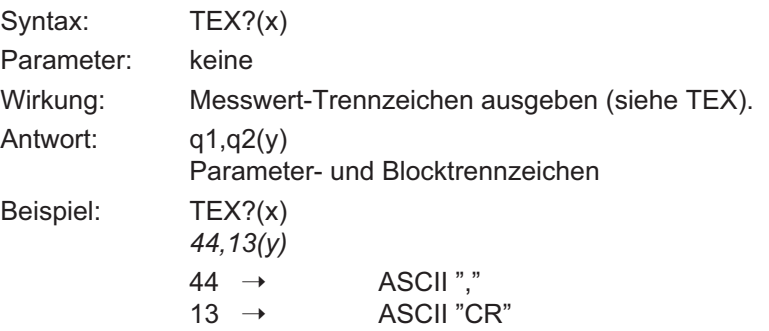

 $59 \rightarrow$  ASCII";"  $13 \rightarrow$  ASCII "CR"

#### 5.4.2 Anzeigefunktionen

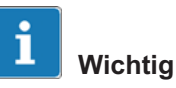

Die Befehle in diesem Kapitel "Anzeigefunktionen" wirken sich auf die Darstellung der Messwerte in der Anzeige aus.

#### Engineering Unit

Eingabe der Einheit

Syntax: ENU p1,p2(x)

Parameter:

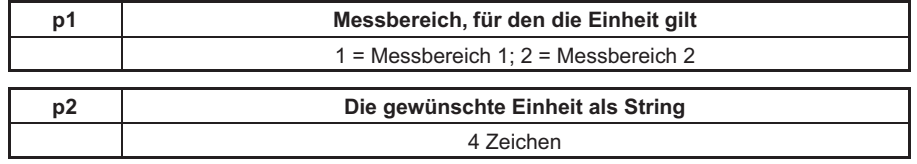

Wirkung: Einheit wird auf p2 eingestellt.

Antwort:

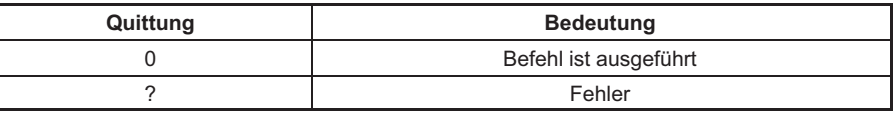

Beispiel: ENU 2,"KG\_ "(x)  $O(y)$ 

ENU?

### Engineering Unit Query

Ausgabe der Einheit

Syntax: ENU? p1(x)

Parameter:

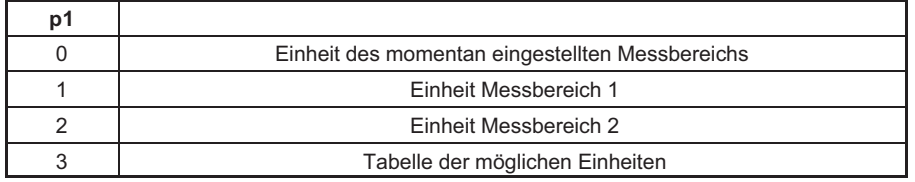

Wirkung: Die eingestellte Einheit wird ausgegeben.

Antwort: q1,q2(y)

q1 Nr. des Messbereichs (Range1/2)

q2 Ein aus maximal 4 Zeichen bestehender String.

Die Zeichen des Strings können Sie der auf der folgenden Seite stehenden Tabelle entnehmen.

Mögliche Einheit bei Messbereich1:

"MV/V"

Mögliche Einheiten bei Messbereich2:

"V\_G\_\_KG\_T\_\_KT--TONSLBS-N---KN--BARmBARPA\_\_PAS\_HPASKPASPSI\_uM\_\_MM\_\_CM\_\_M\_\_\_INCHN M\_\_FTLBINLBUM/MM/S\_M/SSp/o\_p/ooPPM"

Es bedeuten:

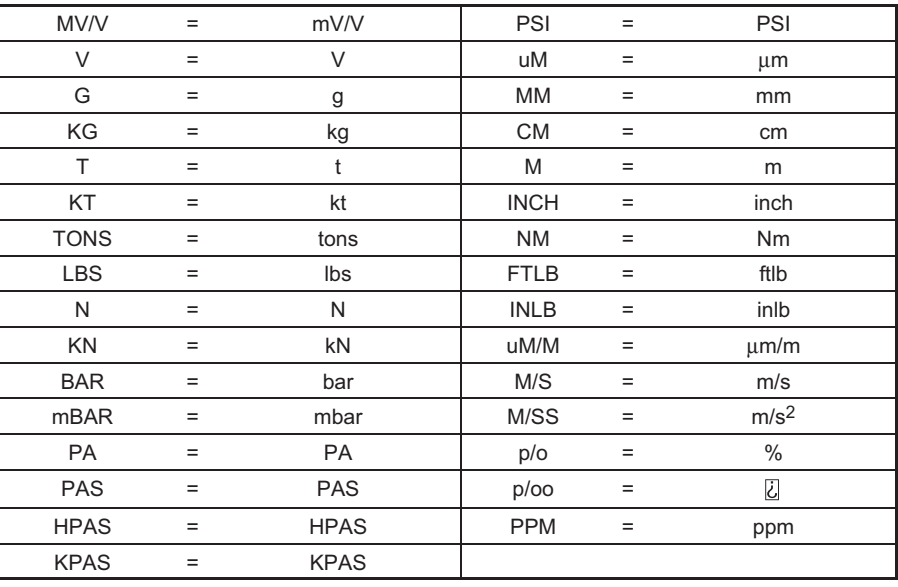

Beispiel 1: ENU?(x)

1,"MV/V"(y) Einheit des momentan eingestellten Messbereichs Beispiel 2: ENU?3(x)  $V_{---}G_{---}KG_{---}T_{---}KT_{---}TONSLES_{-}N_{---}KN_{---}$ \_BAR\_mBARPA\_ PAS\_HPASKPASPSI\_UM\_ \_MM\_ \_CM\_ \_M\_ \_ \_ INCHNM\_ \_FTLBINLB

UM/MM/S\_M/SSp/o\_p/00PPM\_"(y)

**HRA** 

Tabelle der möglichen Einheiten ausgeben.

In diesem String finden Sie die Tabelle der möglichen Einheiten bei diesem Verstärker. Jedes Element in der Tabelle ist 4 Zeichen groß.

#### Indication Adaptation

Eingabe, Anzeigeendwert, Dezimalpunkt, Schrittweite

Syntax: IAD p1,p2,p3,p4(x)

Parameter:

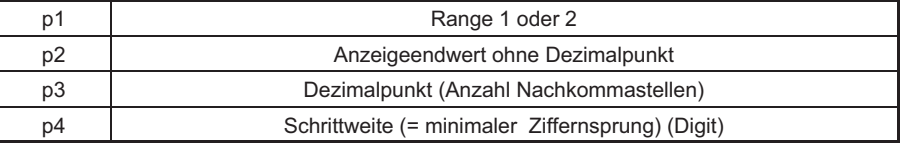

Die Schrittweite p4 kann folgende Werte haben:

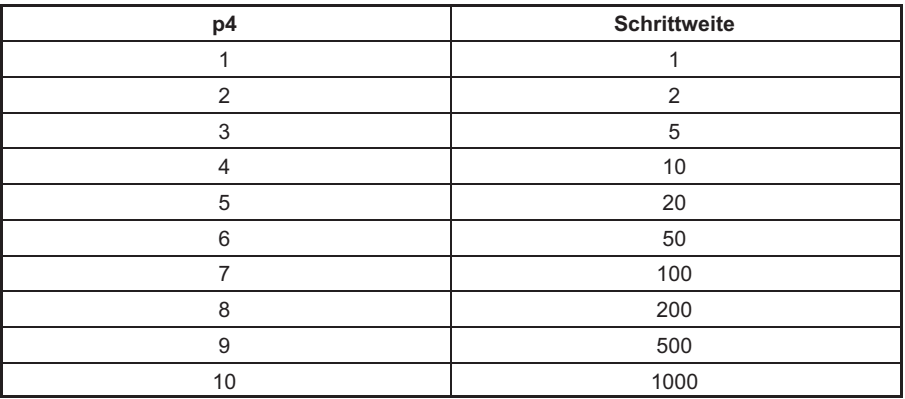

Wirkung: Mit Hilfe dieses Befehls werden Anzeigeanpassungswerte eingegeben.

Antwort:

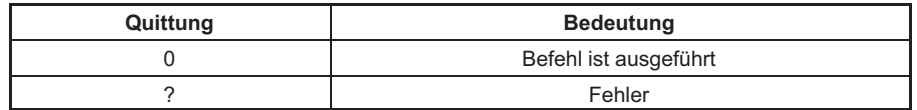

Beispiel: IAD2,10000,3,4(x)

 $O(y)$ 

Messbereich 2 Anzeigeanpassung einstellen Anzeigeendwert 10.000 mit Schrittweite 0.010

IAD

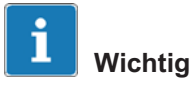

Im Messbereich1 darf nur der mit ASA momentan gewählte Bereich eingegeben werden; die Nachkommastellen dürfen von 3 ... 6 variieren.

Zulässig sind z. B.: IAD1,250000,6,2

IAD1,50000,4,1

IAD?

 $\sum_{\text{HBM}}$ 

### Indication Adaptation Query

Ausgabe Anzeigeendwert, Dezimalpunkt, Schrittweite

Syntax: IAD? p1(x)

Parameter:

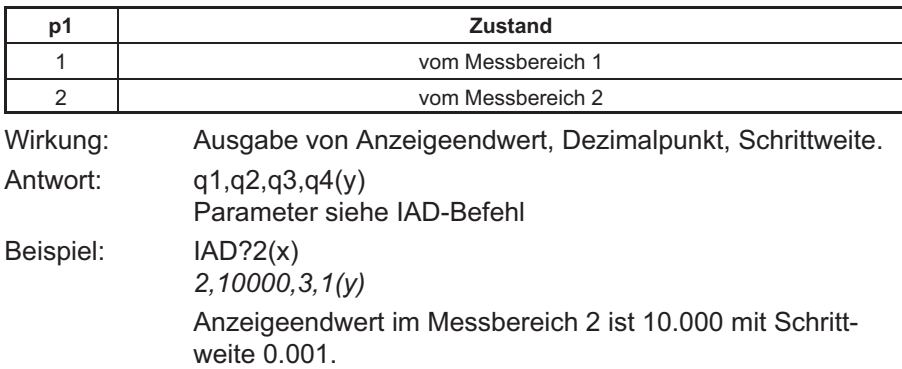

## LTB

#### Linearization Table

Linearisierung der Aufnehmerkennlinie

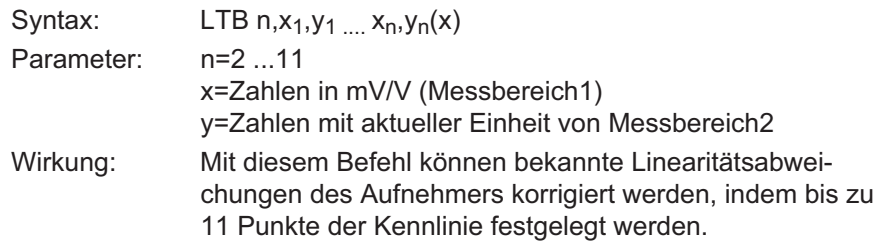

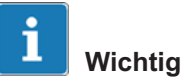

### Wertepaare werden nach X sortiert und auf monoton steigend bzw. Monoton fallend geprüft.

 $,0^{\circ} = OK$  $.?" = nOK$ 

#### Linearization Table Query

Aktuelle Linearisierungskurve ausgeben

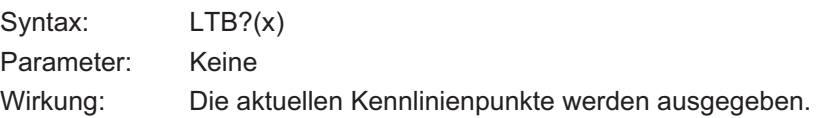

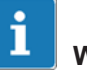

# **Wichtig**

Nach Eingabe der Kennlinienpunkte wird die Anzeigeanpassung (Befehl "IAD") des Messbereichs 2 automatisch angeglichen. Da die Linearisierungstabelle in mV/V eingegeben wird, ist keine Korrektur nach einem Messbereichswechsel nötig.

Werte, die außerhalb des momentan gewählten Messbereichs liegen, dürfen ebenfalls eingegeben werden

LTB?
<span id="page-72-0"></span>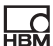

#### Beispiel:

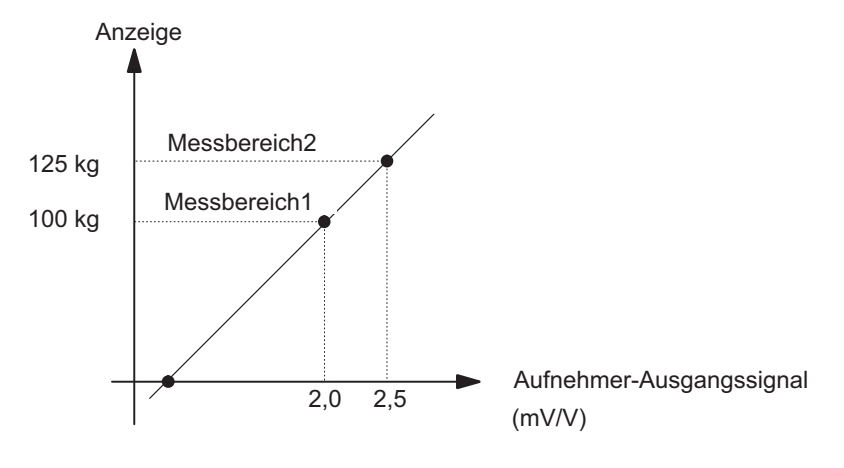

## **SGN**

### Sign Reversal

Vorzeichenumkehr

Syntax: SGN p1(x)

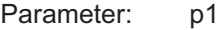

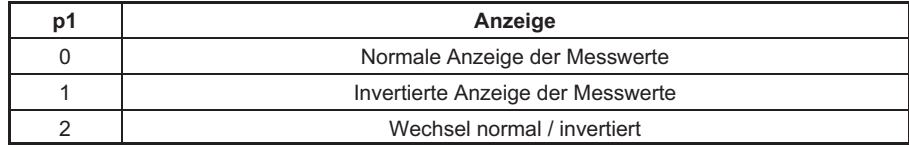

## SGN?

### Sign Reversal Query

Ausgabe des Vorzeichens Syntax: SGN?(x)

Parameter: keine Antwort: q1(y)

q1 0 Normale Anzeige der Messwerte 1 Invertierte Anzeige der Messwerte

# <span id="page-73-0"></span>RAR

### 5.5 Multi‐Client

### Request Admin Rights

Administratorrechte anfragen

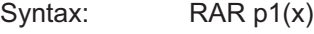

Parameter: p1

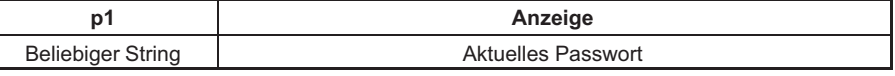

Sonderfall: P1 = 0

#### Wirkung: Anfrage des Administratorrechts

Antwort:

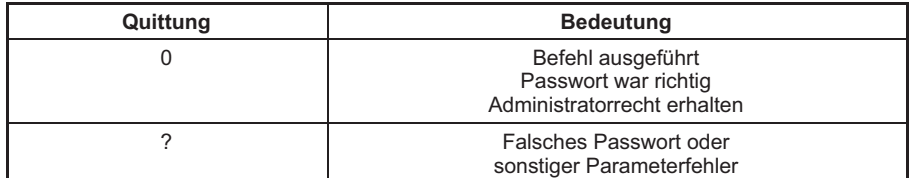

#### Beispiel: RAR1234(x)

 $O(y)$ 

Passwort war richtig. Der anfragende Client hat jetzt Administratorrechte.

#### RAR1234(x)

 $?$ (y)

Falsches Passwort wurde übermittelt. Bestehender Administratorstatus bleibt unverändert.

#### Sonderfall  $p1 = 0$

"0" darf nicht als Passwort verwendet werden. Client gibt die Administratorrechte wieder ab (falls StartWithAdminrights = 1 erhält der Geräte‐Client wieder die Adminrechte, ansonsten erhält kein Client die Adminrechte automatisch zugeteilt).

# RAR?

<span id="page-74-0"></span>**HBM** 

### Request Admin Rights Query

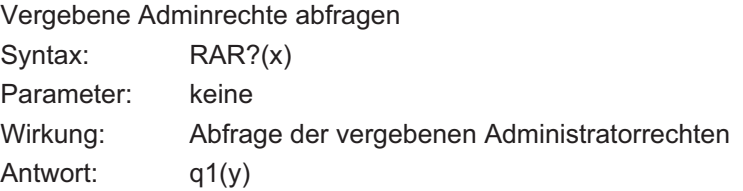

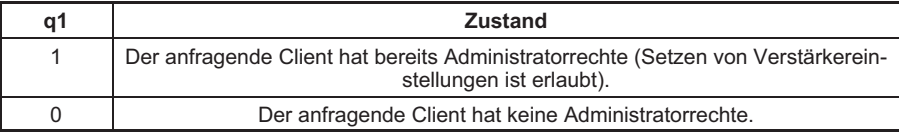

# **CHP**

### Change Admin Password

Passwort ändern

Syntax: CHP p1,p2(x)

Parameter: p1, p2 (beliebiger String)

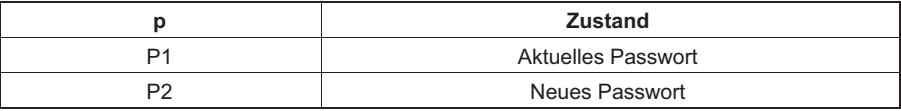

Wirkung: Das Passwort kann geändert werden.

Antwort:

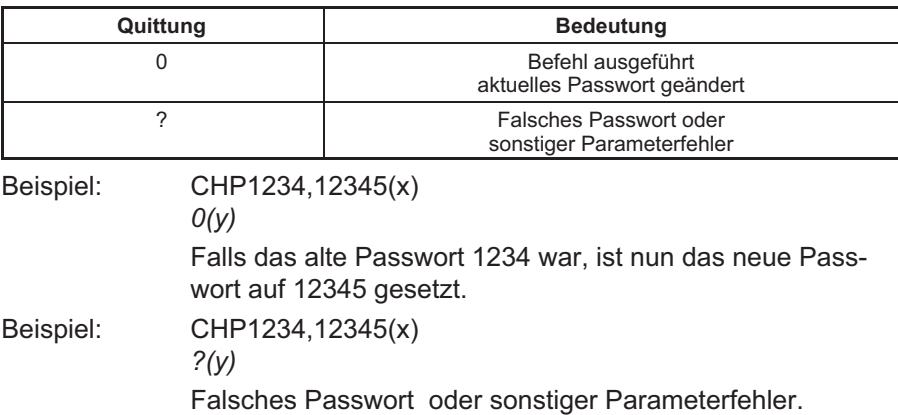

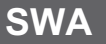

### Start with Adminrights

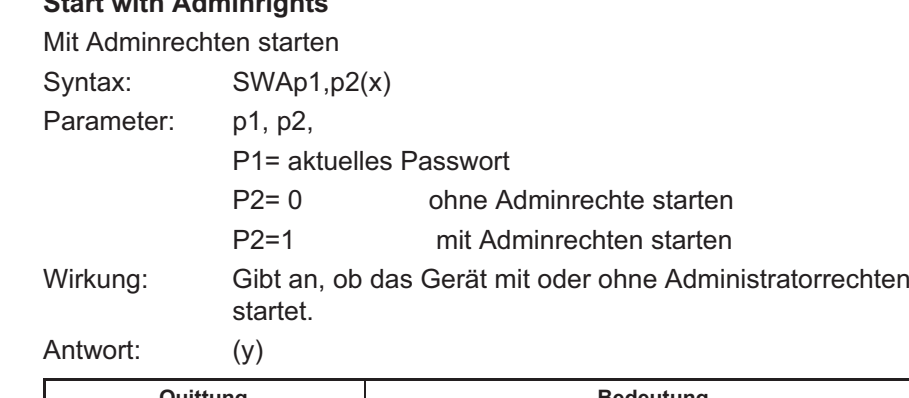

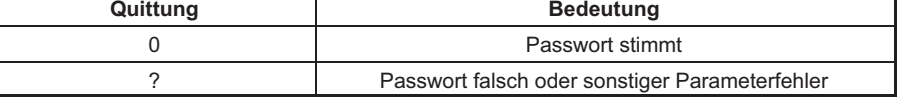

Beispiel: SWA1234,1(x)  $O(y)$ Passwort OK. DMP41 Anzeige‐Client startet mit Administratorrechten. SWA1234,1(x) ?(y) Passwort falsch. DMP41 Anzeige‐Client startet wie aktuell eingestellt. SWA1234,0(x)  $O(y)$ Passwort OK. DMP41 Anzeige‐Client startet ohne

SWA?

#### Start with Adminrights Query

Start mit/ohne Adminrechten abfragen

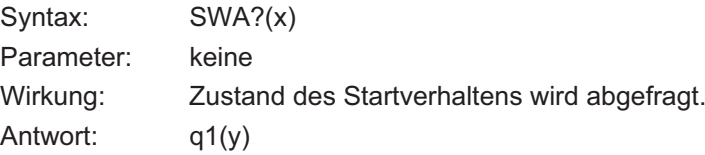

Administratorrechte.

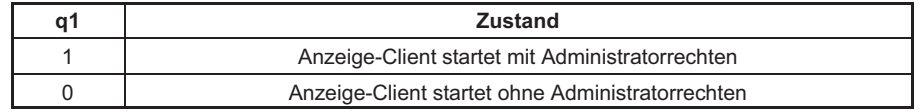

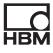

# **BGL**

5.6 Sonstige

### Background light

Hintergrundbeleuchtung

Syntax: BGLp1,p2,p3(x)

Parameter: p1

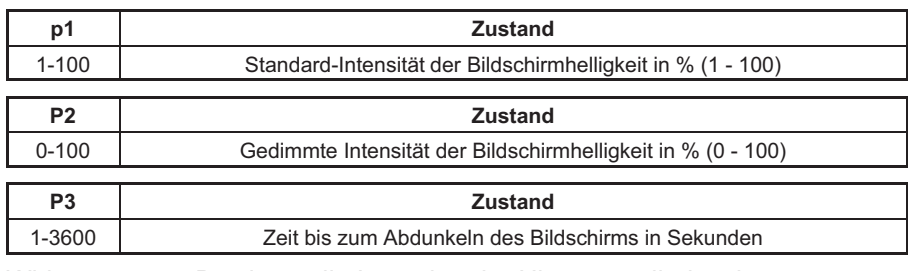

Wirkung: Bestimmt die Intensität der Hintergrundbeleuchtung.

#### Background light Query

Intensität der Hintergrundbeleuchtung abfragen

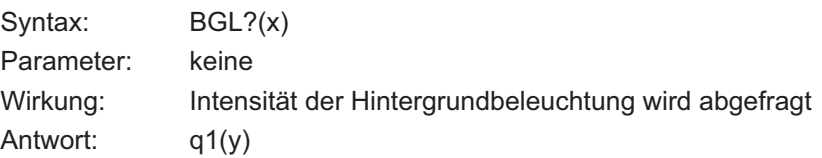

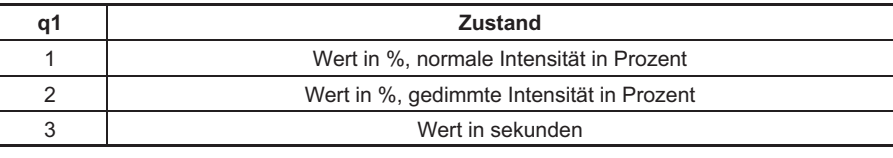

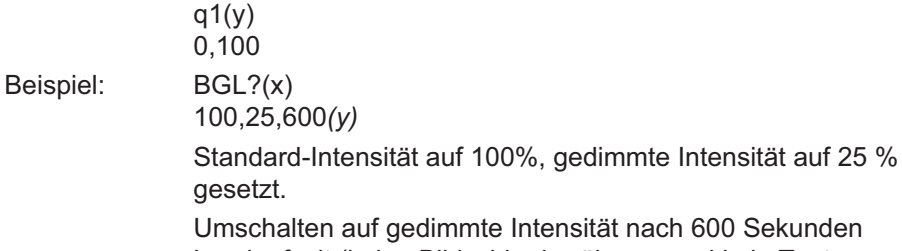

nach 600 Sekunden Leerlaufzeit (keine Bildschirmberührung und kein Tastendrücken).

BGL?

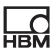

## <span id="page-77-0"></span>CIN?

#### Get Channel Information

Spezialbefehl, der alle Informationen für die Anzeige der Messwerte zurückgibt

Syntax: CIN?(x)

Parameter:

Jetzt folgt die Darstellung der Antwort in Abhängigkeit der Kanalanzahl.

Die zurückgegebenen, durch Komma getrennten Parameter (z.B. 6,37768,0.00,3 …) haben folgende Bedeutung

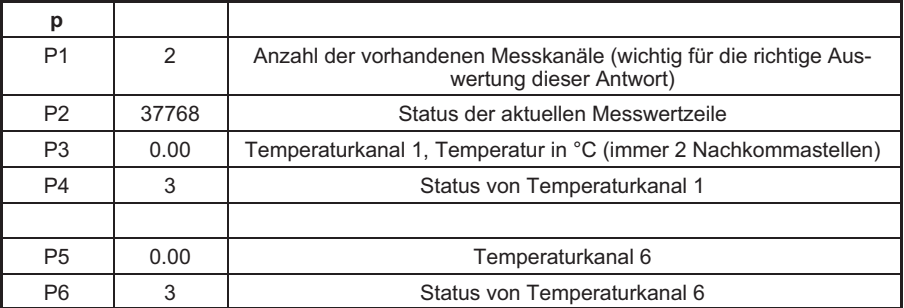

Beispiel : Kanalzahl 2

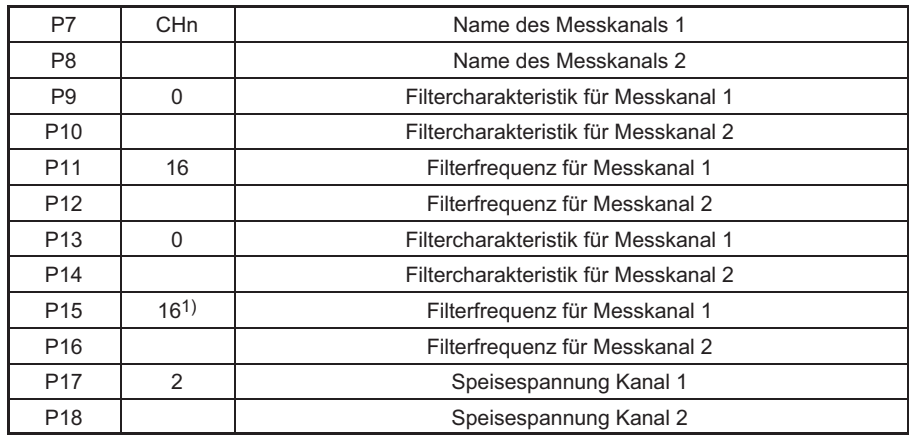

1) Anmerkung: Bedeutung der zweiten Spalte: z.B. Filterfrequenz-Index für Messkanal 1

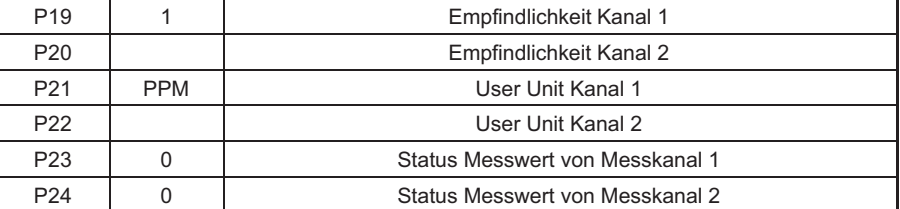

Nach den jeweiligen Messwerten eines bestimmten Signals (z.B. Absolut, mV/V) für alle Kanäle kommen die Stati für diese Messwerte ebenfalls direkt hintereinander (durch Komma getrennt).

Erst danach folgt das ächste Signal (alle Messwerte des Signals (z.B. Brutto mV/V) und im Anschluss daran alle Stati der Messwerte dieses Signals.

Beispiel: Ebenfalls 2 Kanäle

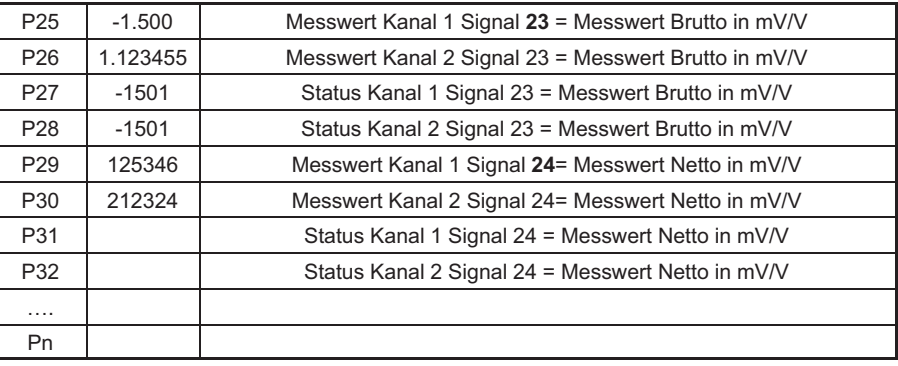

Wirkung: Gibt die Kanalinformationen entsprechend den angegebenen Formaten zurück.

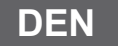

<span id="page-78-0"></span>**HRA** 

#### Device Name

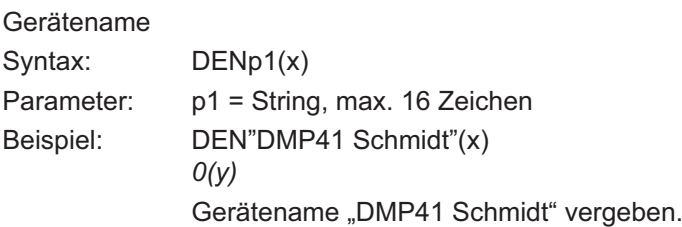

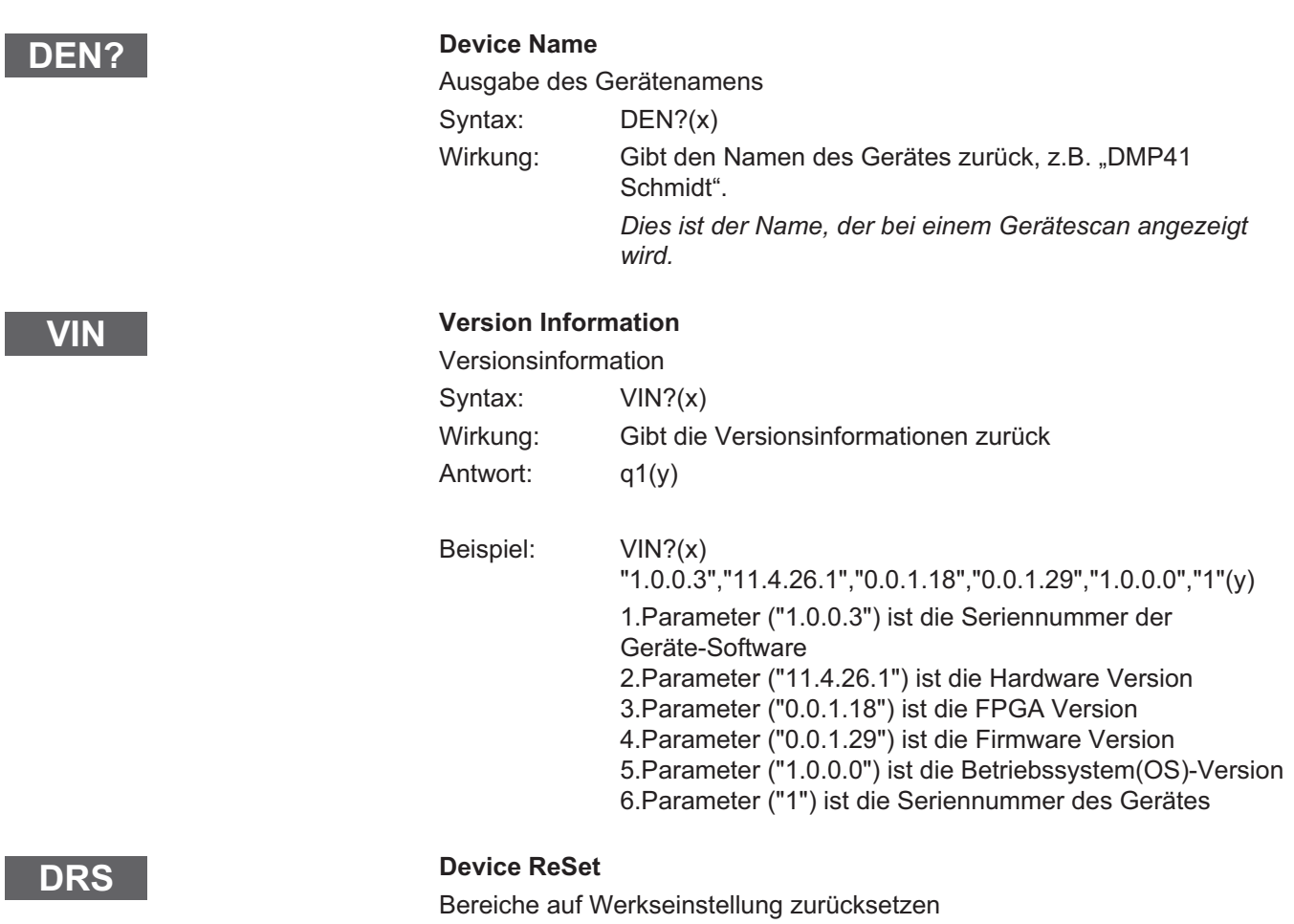

Syntax: DRSp1(x)

Parameter: p1

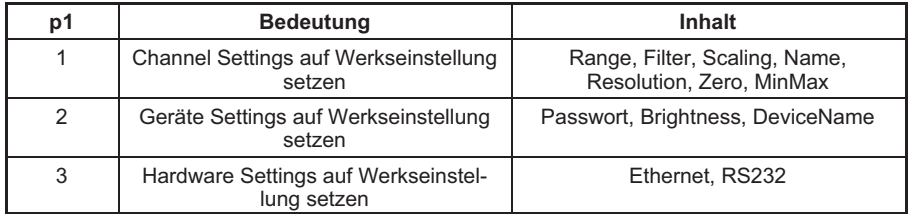

品

I

Ī

# RS2?

<span id="page-80-0"></span>明

### RS232 Adapter Detected

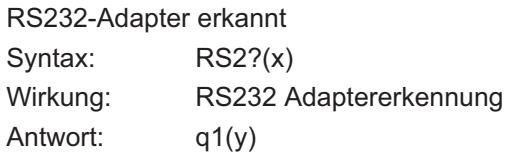

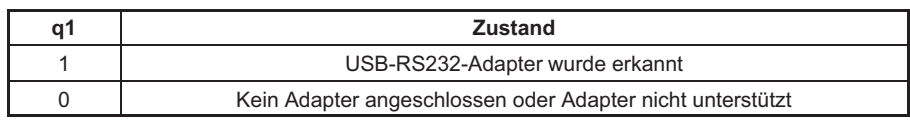

EST?

#### Extended Status

Erweiterter Status

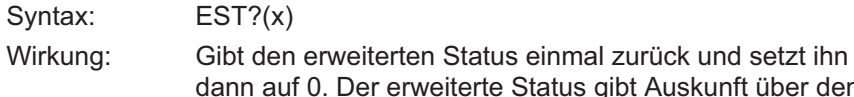

te Status gibt Auskunft über den zuletzt aufgetretenen Fehler (Befehl, der mit "?" quittiert wurde) Auskunft

#### Antwort: q1(y)

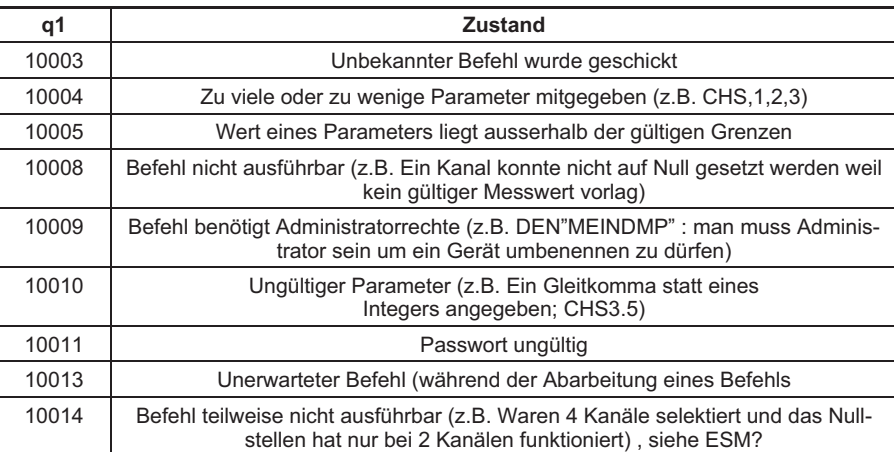

# <span id="page-81-0"></span>RCL?

### Remote Client Connection Query

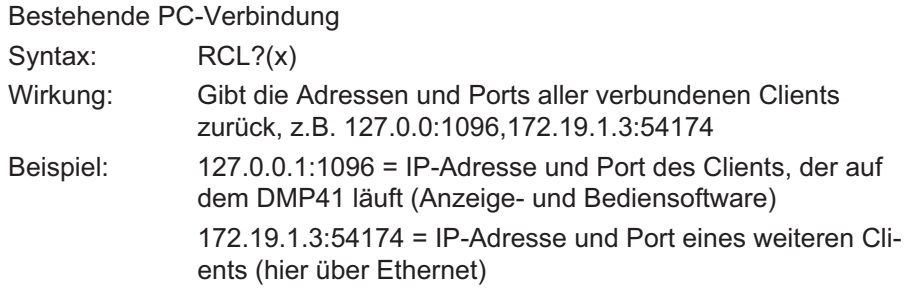

## Glossar

 $\Omega_{\text{H}M}$ 

Dieses Glossar enthält Wörter, die im Handbuch "Betrieb mit Rechner oder Terminal" verwendet werden und allgemeine Begriffe der Rechnertechnik.

#### ASCII

ASCII ist ein genormter Code (American Standard Code for Information Interchange), bei dem jedem druckbaren Zeichen sowie jedem Steuerzeichen Ihres Rechners ein bestimmter Code, z.B. 4F für das Zeichen O, zugeordnet wird.

#### Baud

Baud ist die Maßeinheit für die Geschwindigkeit, mit der Daten zwischen Geräteeinheiten über eine serielle Schnittstelle übertragen werden. 1 Baud entspricht einer Übertragungsrate von einem Bit pro Sekunde.

#### **Bit**

Bit ist die Abkürzung für "binary digit" (Binärziffer). Ein Bit ist die kleinste Informationseinheit, die ein Computer erkennen kann. Ein Bit kann den Wert 0 oder 1 annehmen. 8 Bit ergeben 1 Byte.

#### Befehl

Befehl ist der Fachausdruck für eine Anweisung an einen Computer. Befehle werden dem Rechner über die Tastatur, eine Maus oder ein anderes Eingabegerät eingegeben. Befehle weisen den Rechner an, Operationen zu starten oder anzuhalten bzw. ein Programm aufzurufen und abzuarbeiten.

#### **B**yte

Byte ist die Größenangabe für den Speicherplatz, der zum Speichern eines Zeichens erforderlich ist. Ein Byte besteht aus 8 Bits, z.B. 01010001.

#### Firmware

Software, die im EEPROM oder PROM gespeichert ist und die Gerätefunktion bestimmt. Die Firmware ist fest eingebaut und läuft nicht auf einem externen Rechner.

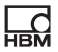

#### Kanal‐Codierwert

Jedem Kanal wird ein Binärwert zugeordnet. Übertragen wird der zugehörige Dezimalwert.

#### **Schnittstelle**

Jede Verbindungsstelle, über die Daten übertragen werden können oder an die Geräte angeschlossen werden können.

#### Seriell

Ein standardisierter Übertragungsmodus, bei dem Daten zwischen Sende‐ und Empfangsgerät Bit für Bit übertragen werden.

#### **Syntax**

Eine festgelegte Reihenfolge von Zeichen, in der Befehle, Parameter und Schalter eingegeben werden müssen.

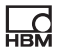

## Befehlsübersicht nach Funktionen

### Kommunikationsverhalten

#### Adressierung

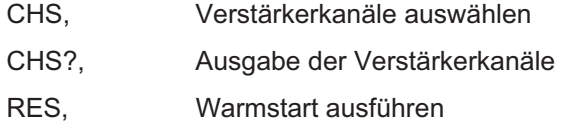

#### Kommunikation Rechner/DMP

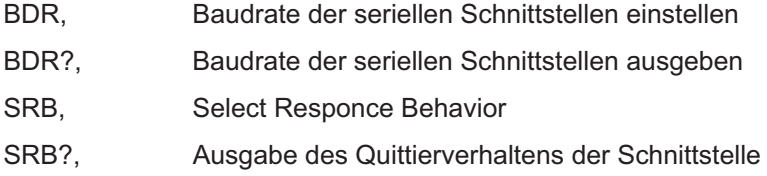

#### Fehlerbehandlung, Statusregister

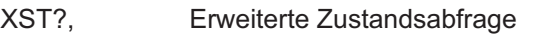

### Identifikation

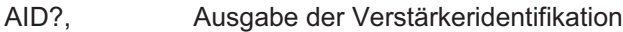

### Verstärkereinstellungen

#### Verstärkereingang

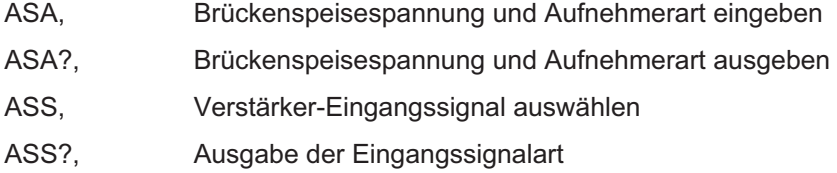

### Filtereinstellung

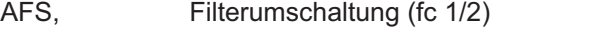

- AFS?, Ausgabe der Filtereinstellung
- ASF, Eingabe der Grenzfrequenz und der Filter‐Charakteristik

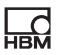

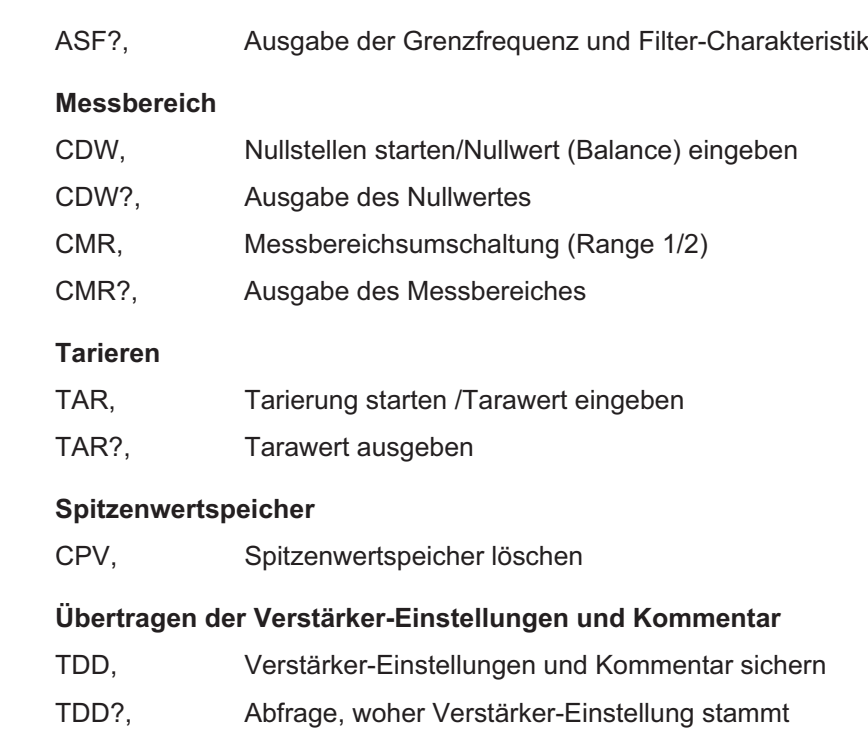

- TED?, TID/TEDS ausgeben
- UCC, Kanalnamen eingeben
- UCC?, Kanalnamen ausgeben

## Verstärkerfunktionen

#### Ausgabeformat, Messwertausgabe

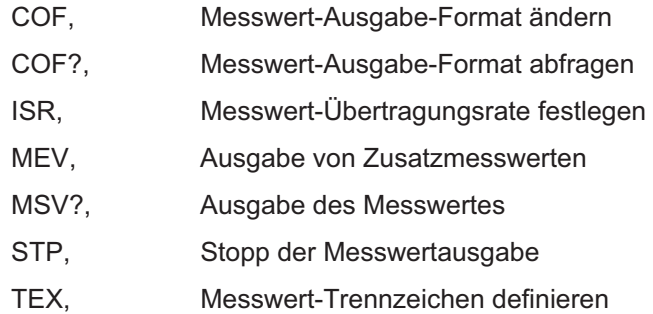

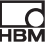

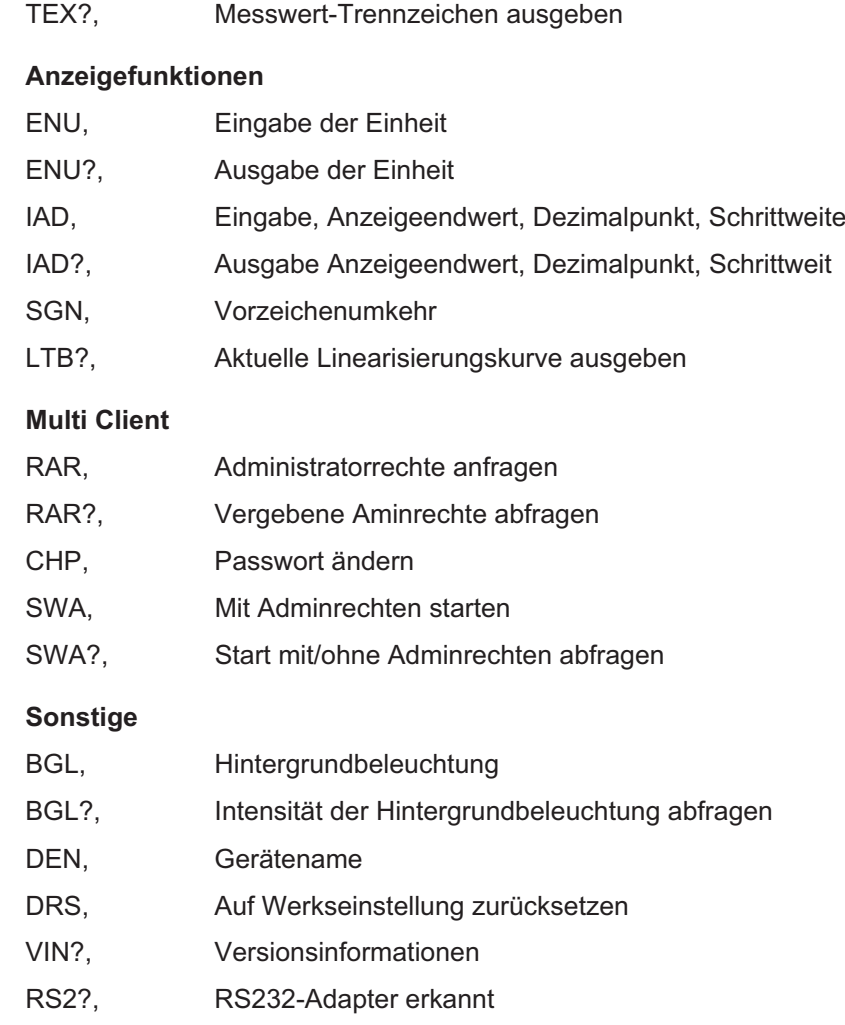

## **St[ichwortverzeichnis](#page-39-0)**

## [A](#page-40-0)

 $\sum_{H \in \mathcal{H}}$ 

Ad[ministratorrechte, 6, 29](#page-40-0)

- AF[S, Amplifier Fi](#page-40-0)ltering Select, Filterumschaltung (fc [1/2\), 44](#page-41-0)
- AF[S?, Amplifier Filtering Select Query, Ausgabe](#page-41-0) der Filtereinstellung, 44
- [AID?, Amplifier Identification Query, Ausgabe der](#page-44-0) Verstärkeridentifikation, 40

#### [Aktivieren, 17](#page-45-0)

- [ASA, Amplifier Sensor Adapta](#page-42-0)tion, [Brückenspeisespannung und Aufnehmera](#page-42-0)rt eingeben, 41
- [ASA?, Amplifier Sensor Adaptation Query,](#page-42-0) Brückenspeisespannung und Aufnehmerart ausgeben, 42
- ASF, Amplifier Signal Filtering, Eingabe der [Grenzfre](#page-15-0)[quen](#page-17-0)z und der Filter‐Charakteristik, 45
- [ASF?, Amplifier Signal Filtering Query, A](#page-33-0)usgabe der [Grenzfrequenz und Filter‐C](#page-33-0)harakteristik, 46
- [ASS, Amplifier Signal Select,](#page-34-0) [Verstärker‐Eingangssignal a](#page-34-0)uswählen, 43
- ASS?, Amplifier Signal Select Query, Ausgabe der Eingangssignalart, 43

## B

Baudrate, 16, 18

- BDR, Baud Rate, Baudrate der seriellen Schnittstellen einstellen, 34
- BDR?, Baud Rate Query, Baudrate der seriellen Schnittstellen ausgeben, 35
- BGL, Ba [kground light, Hintergrundbeleuchtung, 77](#page-74-0)
- BGL?, Ba [kground light Query, Intensität der](#page-30-0) [Hin](#page-30-0)tergrundbeleuchtung abfragen, 77

## C

- [CDW, Calibration Dead Weight, Nullstellen](#page-77-0) [starten/Nullwert \(Balance\) eingeben, 48](#page-77-0)
- CD[W?, Calibration](#page-77-0) Dead Weight Query, Ausgabe des [Nullwertes, 49](#page-49-0)
- CH[P, Change Admin Password, Passwort ände](#page-49-0)rn, 75
- [CHS, Channel Select, Verstärkerkanäle auswählen](#page-50-0), 31
- [CHS?, Channel Select Query, Ausgabe de](#page-58-0)r Verstärkerkanäle, 32
- [CIN?, Get Channel Information, Spezialbefeh](#page-60-0)l, der alle Informationen für die Anzeige der Messwerte [zurückgibt, 78](#page-53-0)
- CM[R, Change M](#page-53-0)easuring Range, Messbereichsumschaltung (Range 1/2), 50
- CMR?, Change Measuring Range Query, Ausgabe [des Messbereiches, 51](#page-78-0)
- COF, Change Output Format, Messwert‐Ausgabe‐Format ändern, 59
- COF?, Change Output Format Query, Messwert‐Ausgabe‐Format abfragen, 61
- CPV, Clear Peak Value, Spitzenwertspeicher löschen, 54

## D

DEN, Device Name, Gerätename, 79, 80

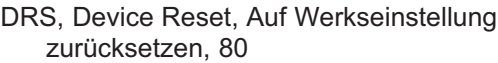

## [E](#page-10-0)

[ENU, Engineering](#page-10-0) [Unit,](#page-5-0) [Eing](#page-13-0)abe der Einheit, 68

- ENU?, Engineering Unit Query, Ausgabe der Einheit, 68
- ESM?, Extended Status Mask, Kanalmaske [ausgeben, 54](#page-11-0)
- EST?, Extended Status , Erweiterter Status, 81

Ethernet, 9

[Ethernet‐Netzwerk, 11](#page-69-0)

Eth[ernet‐Schnittstelle, 6, 14](#page-69-0)

[Ethernet‐Switch, 11](#page-70-0)

# [G](#page-60-0)

Gatewayadresse, 12

## [I](#page-71-0)

- IAD[, Indication Adaptation, E](#page-71-0)ingabe, Anzeigeendwert, [Dezimalpunkt, Schrittweite, 70](#page-71-0)
- IAD[?, Indication Adaptation Query, Aus](#page-71-0)gabe Anzeigeendwert, Dezimalpunkt, Schrittweite, 71
- ISR, Input Sampling Rate, Messwert‐Übertragungsrate festlegen, 61

# L

- LTB, Linearization Table, Linearisierung der Aufnehmerkennlinie, 72
- LTB?, Linearization Table Query, Aktuelle Linearisierungskurve ausgeben, 72

### M

- MEV, Measuring Extended Values Query, Ausgabe [von Zusatzmesswerten, 65](#page-73-0)
- MS[V?, Measurin](#page-73-0)g Signal Value Query, Ausgabe des [Messwertes, 62](#page-74-0)

## [P](#page-81-0)

[Parität, 16](#page-32-0)

## [R](#page-80-0)

RA[R, Request](#page-80-0) Admin Rights, Administratorrechte [anfragen](#page-8-0), 74 RAR?, Request Admin Rights Query, Vergebene Aminrechte abfragen, 75 RCL?, Remote Client Connection Query, Bestehende [PC-Verbindu](#page-5-0)ng, 82 [RES, Warmstart ausführen, Reset, 33](#page-72-0) [RS‐232‐C‐Schnittstelle,](#page-56-0) 17 [RS2?, RS232 adapter detected, RS232-Adapter](#page-57-0) [erkannt, 81](#page-35-0)

RS[232-C, 9](#page-35-0)

## S

Schnittstellen, 6 SGN, Sign Reversal, Vorzeichenumkehr, 73 SLN, Set Slot Name, 57

- SLN?, Set Slot Name, Abfrage der Slot‐Namen, 58
- SRB, Auswahl des Quittierverhaltens der Schnittstelle, Select Responce Behavior, 36

 $\sum_{n=1}^{\infty}$ 

- SRB?, Ausgabe des Quittierverhaltens der [Schnittstelle , Select Responce Behavior Query](#page-51-0), [37](#page-51-0)
- [STP, Stop, Stop der Messwertausgabe, 66](#page-52-0)
- [SWA, Start with Adminrights, Mit Adminrechten](#page-54-0) [starten, 76](#page-54-0)
- [SWA?, Start with Adminrightes Query, Start mit/ohne](#page-55-0) [Adminrechten abfragen, 76](#page-55-0)

## [T](#page-38-0)

 $\sum_{H \in \mathcal{H}}$ 

- [TAR, Tara Instruction, Tarierung starten /Tarawer](#page-65-0)t [eingeben, 52](#page-65-0)
- [TAR?, Tara Value Query, Tarawe](#page-66-0)rt ausgeben, 53
- TD[D, Transmit Device Data, Verstärker‐Ein](#page-66-0)stellungen und Kommentar sichern, 55
- TDD?, Transmit Device Data Query, Abfrage, woher [Verstärker‐Einstellung stammt, 56](#page-56-0)
- TE[D?, Transduce](#page-56-0)r electronic datasheet Query, [TID/TEDS ausgeben, 39](#page-56-0)
- TE[X, Define Term](#page-56-0)inator, Messwert‐Trennzeichen [definieren,](#page-8-0) [66](#page-14-0)
- [TEX?, Defin](#page-5-0)e Terminator Query, Messwert‐Trennzeichen ausgeben, 67

## $\mathbf{U}$

- UCC, User Channel Comment, Kanalnamen eingeben, 57
- UCC?, User Channel Comment Query, Kanalnamen ausgeben, 57
- USB‐HOST, 9, 15

USB‐Port, 6

### V

VIN?, Version Information, Versionsinformationen, 80

## X

XST?, Extended Status Query, Erweiterte Zustandsabfrage, 38

HBM Test and Measurement Tel. +49 6151 803-0 Fax +49 6151 803-9100 info@hbm.com

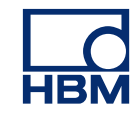

### **measure and predict with confidence**